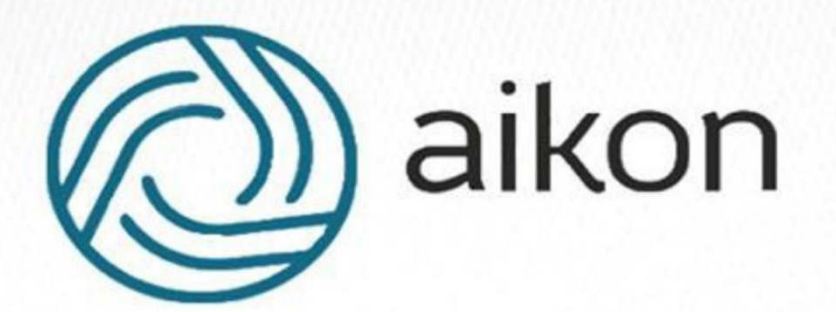

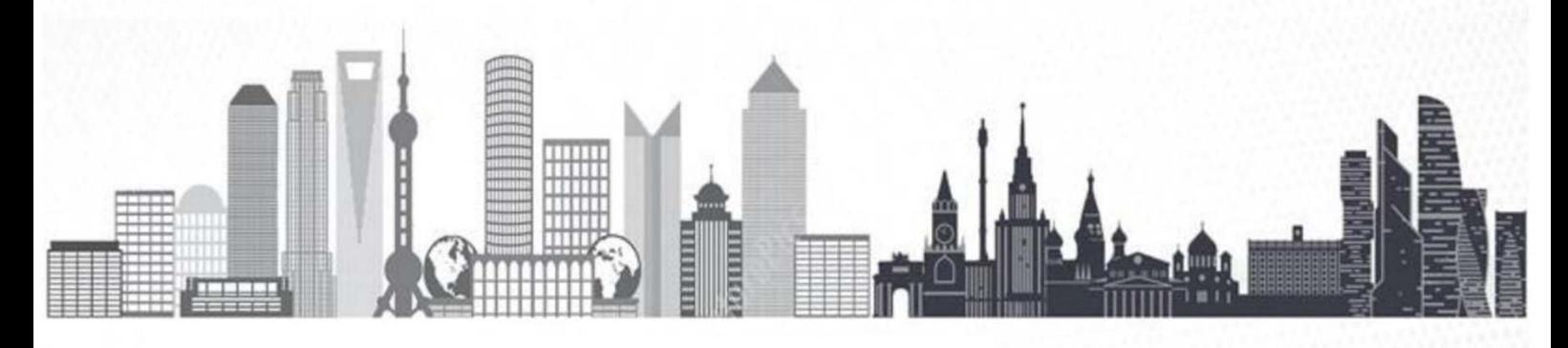

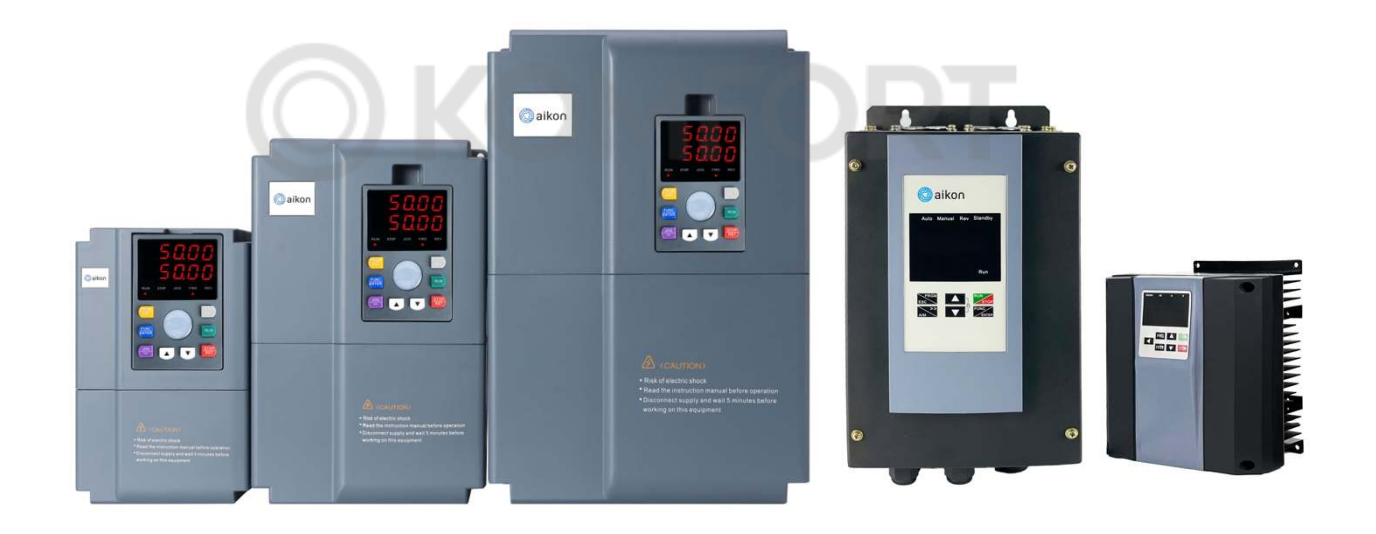

# Руководство по эксплуатации PD ES

## **Благодарим Вас за выбор частотного преобразователя**!

Руководство по эксплуатации (далее РЭ) предназначено для ознакомления персонала с конструкцией оборудования, а также с техническими характеристиками и правилами эксплуатации.

Тщательно изучите настоящее РЭ перед установкой, эксплуатацией, обслуживанием и проверкой преобразователей частоты. Это обеспечит максимально эффективное использование частотного преобразователя и безопасность обслуживающего персонала.

В данном руководстве указания по безопасности обозначены как

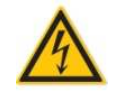

ОПАСНОСТЬ – неправильная эксплуатация прибора может стать причиной летального исхода или серьезных травм

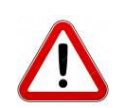

ПРЕДУПРЕЖДЕНИЕ – неправильная эксплуатация прибора может привести к травмам или неисправности частотного преобразователя и сопутствующего оборудования, а также к другим серьезным последствиям

В связи с постоянным усовершенствованием выпускаемой продукции в конструкцию могут быть внесены незначительные изменения, не отраженные в настоящем РЭ.

Данная инструкция должна храниться у конечного пользователя для проведения постгарантийного ремонта и технического обслуживания.

При возникновении любых вопросов обращайтесь в нашу компанию или к нашим представителям, мы всегда рады помочь вам.

# Оглавление

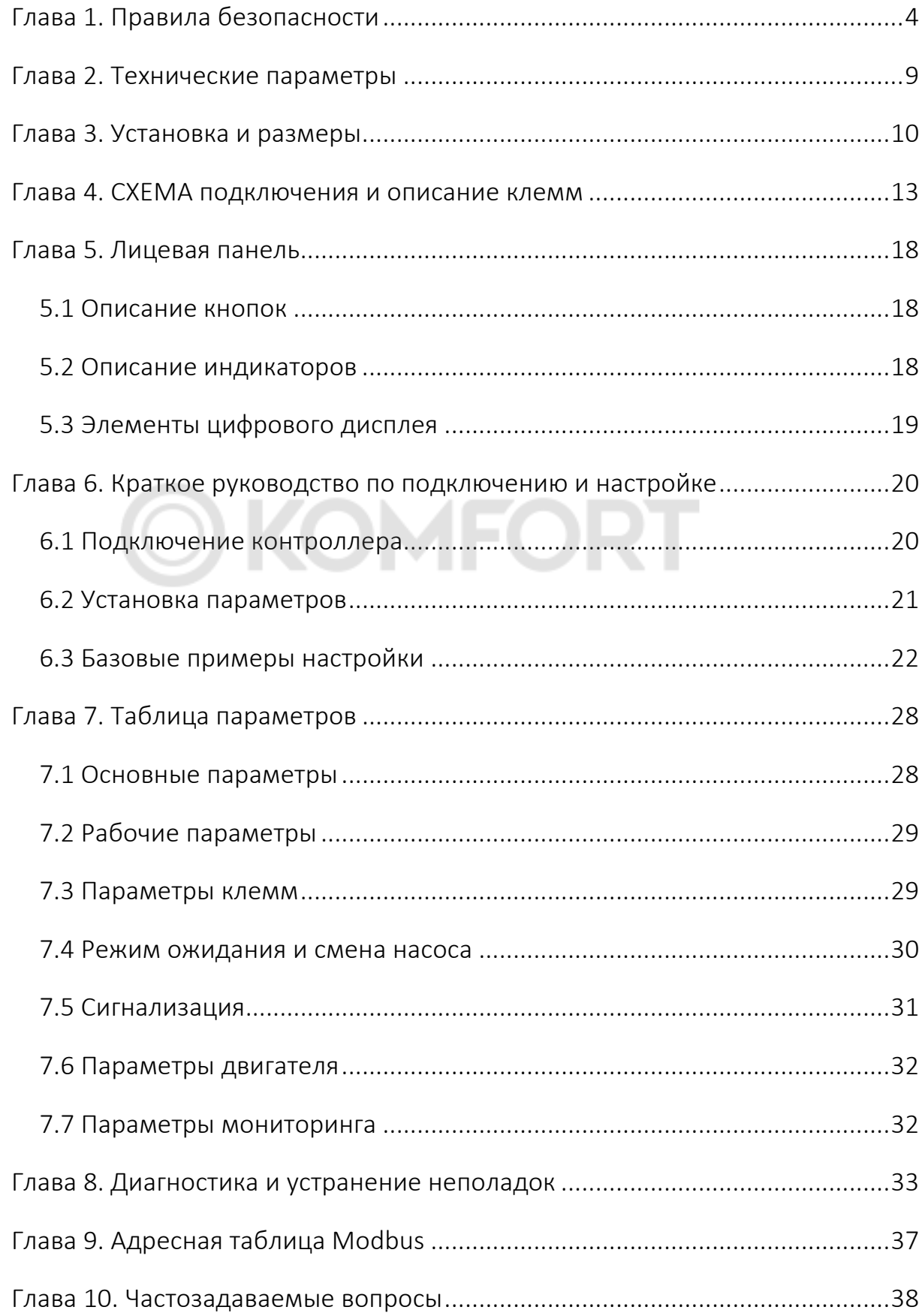

# Глава 1. Правила безопасности

Перед отправкой вся продукция прошла тщательную проверку и испытания, но в связи с транспортировкой необходимо проверить следующее:

- наличие деформаций или повреждений частотного преобразователя, которые могли возникнуть при транспортировке (не устанавливайте поврежденный частотный преобразователь, своевременно сообщите об этом представителю транспортной компании);
- целостность упаковки, наличие в ней всех деталей и инструкции по эксплуатации. Особенно внимательно проверьте наличие гарантийного талона и инструкции по эксплуатации, сохраните их для проведения дальнейшего технического обслуживания оборудования.

Убедитесь, что поставленное оборудование соответствует заказанному, также проверьте наличие внутренних и внешних неисправностей.

### **Хранение**

Перед установкой частотный преобразователь необходимо хранить в коробке. Требования к помещению для хранения:

- сухое, чистое помещение, в котором нет пыли. Относительная влажность в месте хранения должна быть 0~95%, без конденсата. Температура хранения должна быть в диапазоне от -20°C до +60°C. В помещении не должно быть коррозийных газов и жидкостей, на оборудование не должны попадать прямые солнечные лучи;
- длительное хранение частотного преобразователя может привести к ухудшению свойств электролитических конденсаторов, имеющихся в составе частотного преобразователя. Во время длительного хранения нужно подводить к преобразователю питание не реже одного раза в год на 5 часов для сохранения его работоспособности. При этом необходимо использовать регулируемое напряжение питания для постепенного увеличения уровня (за 2 часа) до номинального значения.

### **Перемещение и установка**

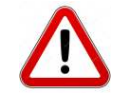

При перемещении частотного преобразователя используйте специальное оборудование для предотвращения повреждений. Крышка частотного преобразователя может упасть и нанести травмы персоналу, или же повредить сам частотный преобразователь.

Не устанавливайте частотный преобразователь вблизи воспламеняющихся объектов во избежание пожара.

Убедитесь в том, что частотный преобразователь установлен ровно.

Выберите безопасное место для размещения частотного преобразователя. Условия окружающей среды для обеспечения корректной работы частотного преобразователя указаны ниже.

Окружающая температура: -10°C …+ 50°C (без обледенения). Относительная

влажность: < 95% (без конденсата);

Условия установки частотного преобразователя: оборудование должно быть установлено в помещении (вдали от источника коррозионных газов, воспламеняющихся газов, масляного тумана, пыли и прямых солнечных лучей).

Абсолютная высота: 1000 м над уровнем моря (если частотный преобразователь используется на высоте свыше 1000 м над уровнем моря, необходимо понизить мощность подключаемых электродвигателей).

Вибрация: < 20 Гц: максимальные ускорения 1,0G; 20 – 50 Гц: 0.6G.

Убедитесь, что монтажная поверхность может выдержать вес частотного преобразователя, и что он не упадет с нее, также убедитесь в безопасности и надежности места установки. Ограничьте доступ детей и постороннего персонала к месту установки частотного преобразователя.

Убедитесь в том, что винты зафиксированы и надежно затянуты. Это позволит предотвратить падение частотного преобразователя.

В процессе установки не допускайте попадания внутрь частотного преобразователя винтов, обрывков проводов, насекомых и других объектов, способных проводить электрический ток, так как это может привести к повреждению частотного преобразователя и к серьезной аварии.

При установке в одном шкафу управления двух или более преобразователей, их следует размещать согласно предписаниям, указанным в инструкции по эксплуатации. Также необходимо располагать их на достаточном расстоянии друг от друга и установить дополнительные охлаждающие вентиляторы, обеспечивающие свободную циркуляцию воздуха в шкафу, для поддержания температуры в шкафу не выше +50ºС. Перегрев может привести к повреждению частотного преобразователя, возникновению пожара или другой аварийной ситуации.

Установка частотного преобразователя должна осуществляться квалифицированным персоналом.

### **Прокладка и подключение кабеля**

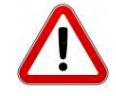

Аккуратно обращайтесь с электропроводами, не используйте их для подвешивания посторонних предметов и не прикладывайте к ним чрезмерных усилий, чтобы не допустить повреждения проводов и поражения электрическим током.

Не подсоединяйте к выходным клеммам частотного преобразователя фазосдвигающий конденсатор, разрядник или фильтр радиопомех, так как это может привести к повреждению частотного преобразователя.

Не подключайте к выходным клеммам частотного преобразователя переключающих устройств, таких как рубильник или контактор.

Прокладывайте питающий и управляющий кабели отдельно друг от друга во избежание возникновения помех.

Вся система проводки должна соответствовать государственным и местным нормам и правилам в отношении сечения провода и температуры окружающей среды.

Рекомендуется применять силовые кабели из медного провода, рассчитанного на минимальную температуру 75 °C.

Прокладывайте входные силовые кабели двигателя, проводку двигателя и управляющую проводку в трех разных металлических желобах или изолированных экранированных кабелях для изоляции высокочастотных помех.

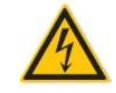

Перед электромонтажом убедитесь, что питание частотного преобразователя отключено.

Подключение проводов должно выполняться только квалифицированными электриками.

Подключение должно производиться в соответствии с указаниями, представленными в инструкции по эксплуатации.

Заземление должно быть выполнено согласно соответствующим предписаниям из инструкции по эксплуатации, так как в противном случае это может привести к поражению электрическим током или возникновению пожара.

Для частотного преобразователя используйте независимый источник питания; никогда не используйте тот же источник питания для другого силового оборудования, такого как, например, аппарат для электросварки.

Не прикасайтесь к преобразователю мокрыми руками во избежание поражения электрическим током.

Не прикасайтесь непосредственно к клеммам преобразователя, проводам и корпусу частотного преобразователя, так как это может привести к поражению электрическим током.

Убедитесь, что напряжение источника питания соответствует номинальному напряжению частотного преобразователя, в противном случае это может привести к поломке устройства или травмам персонала.

Проверьте, что источник питания подключен к клеммам R, S, T при трехфазном питании или к клеммам R, S при однофазном, а не к клеммам U, V, W. Подключение питания к выходным клеммам U, V, W частотного преобразователя неминуемо приведет к его выходу из строя.

Не проводите проверку прочности изоляции частотного преобразователя с помощью высоковольтного мегомметра, так как при этом частотный преобразователь выйдет из строя.

Установите дополнительные блоки, такие как тормозной модуль и тормозные резисторы в соответствии с предписаниями инструкции по эксплуатации, иначе может произойти авария или пожар.

Убедитесь, что все винты клемм прочно затянуты, в противном случае это может стать причиной короткого замыкания.

Отдельно прокладывайте выходные кабели двигателя от разных преобразователей частоты. Индуцированное напряжение от выходных кабелей двигателей, проложенных рядом друг с другом, может зарядить конденсаторы оборудования даже при выключенном и изолированном оборудовании.

#### **Подключение питания и ввод в эксплуатацию**

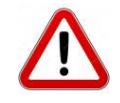

Перед включением питания убедитесь, что передняя крышка установлена, во время работы частотного преобразователя не снимайте крышку.

Убедитесь, что силовые и сигнальные кабели подключены правильно, в противном случае это может привести к поломке частотного преобразователя.

Перед вводом в эксплуатацию убедитесь, что все параметры заданы корректно.

Перед вводом в эксплуатацию убедитесь, что пробный пуск частотного преобразователя не приведет к его поломке, для этого рекомендуется провести пробный пуск на холостом ходу.

В случае, если настроек функций остановки недостаточно, обеспечьте наличие выключателя питания для аварийного останова.

Не рекомендуется осуществлять пуск и остановку электродвигателя, подключенного к частотному преобразователю, с помощью электромагнитного пускателя, установленного на силовом входе частотного преобразователя, это приведет к существенному сокращению срока службы частотного преобразователя.

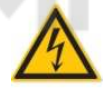

Убедитесь, что двигатель и механизмы работают в допустимых пределах их технических характеристик. Работа за рамками допустимых пределов может привести к отказу двигателя и механизмов. Во время работы, недопустимо произвольно изменять параметры частотного преобразователя.

Не прикасайтесь к тепловому радиатору или тормозному резистору во время работы, это может стать причиной ожогов.

Не прикасайтесь влажными руками к монтажной панели при переключении кнопок и выключателей, в противном случае это может стать причиной поражения электрическим током или возникновения травм.

Не подключайте и не отсоединяйте двигатель в процессе работы частотного преобразователя, так как это может привести к срабатыванию защиты и к поломке частотного преобразователя.

В целях безопасности оператора важно правильно заземлить (занулить) преобразователь частоты в соответствии с государственными и местными нормами электробезопасности, а также согласно инструкциям, содержащимся в РЭ. Запрещается использовать подключенный к преобразователю частоты кабелепровод вместо заземления. Токи заземления (зануления) превышают 3,5 мА. Неправильно выполненное заземление (зануление) преобразователя частоты может привести к летальному исходу или серьезным травмам.

### **Проверка и техническое обслуживание**

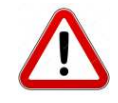

Перед выполнением проверки и технического обслуживания убедитесь, что питание частотного преобразователя отключено, и индикаторы питания не горят, в противном случае, это приведет к поражению электрическим током.

Во избежание повреждения частотного преобразователя разрядом статического электричества, перед выполнением проверки или технического обслуживания дотроньтесь рукой до металлического предмета или используйте электростатический браслет для снятия статического напряжения.

Не используйте мегомметр (предназначенный для измерения сопротивления изоляции) для проверки силовых шин и цепей управления частотного преобразователя.

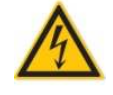

Только уполномоченный квалифицированный персонал может проводить монтаж, проверку, техническое обслуживание и демонтаж частотного преобразователя.

Проверка, техническое обслуживание должны выполняться в соответствии с процедурой, описанной в инструкции по эксплуатации; запрещается самостоятельное изменение конструкции частотного преобразователя, в противном случае это может привести к поражению электрическим током, травмам персонала или поломке устройства.

#### **Особые ситуации**

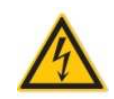

При срабатывании системы защиты частотного преобразователя, определите по дисплею код ошибки, затем причину ее возникновения и методы ее устранения. Не пытайтесь перезапустить частотный преобразователь, если причина ошибки не была устранена. Такой перезапуск частотного преобразователя может привести к его поломке, либо к механическому повреждению оборудования.

При поломке частотного преобразователя не пытайтесь отремонтировать его самостоятельно, обратитесь в нашу компанию или ее представительство для проведения диагностики частотного преобразователя.

#### **Утилизация**

После разборки частотного преобразователя утилизируйте его как промышленные отходы, не сжигайте может привести к повреждению частотного преобразователя, возникновению пожара или другой аварийной ситуации. Установка частотного преобразователя должна осуществляться квалифицированным персоналом.

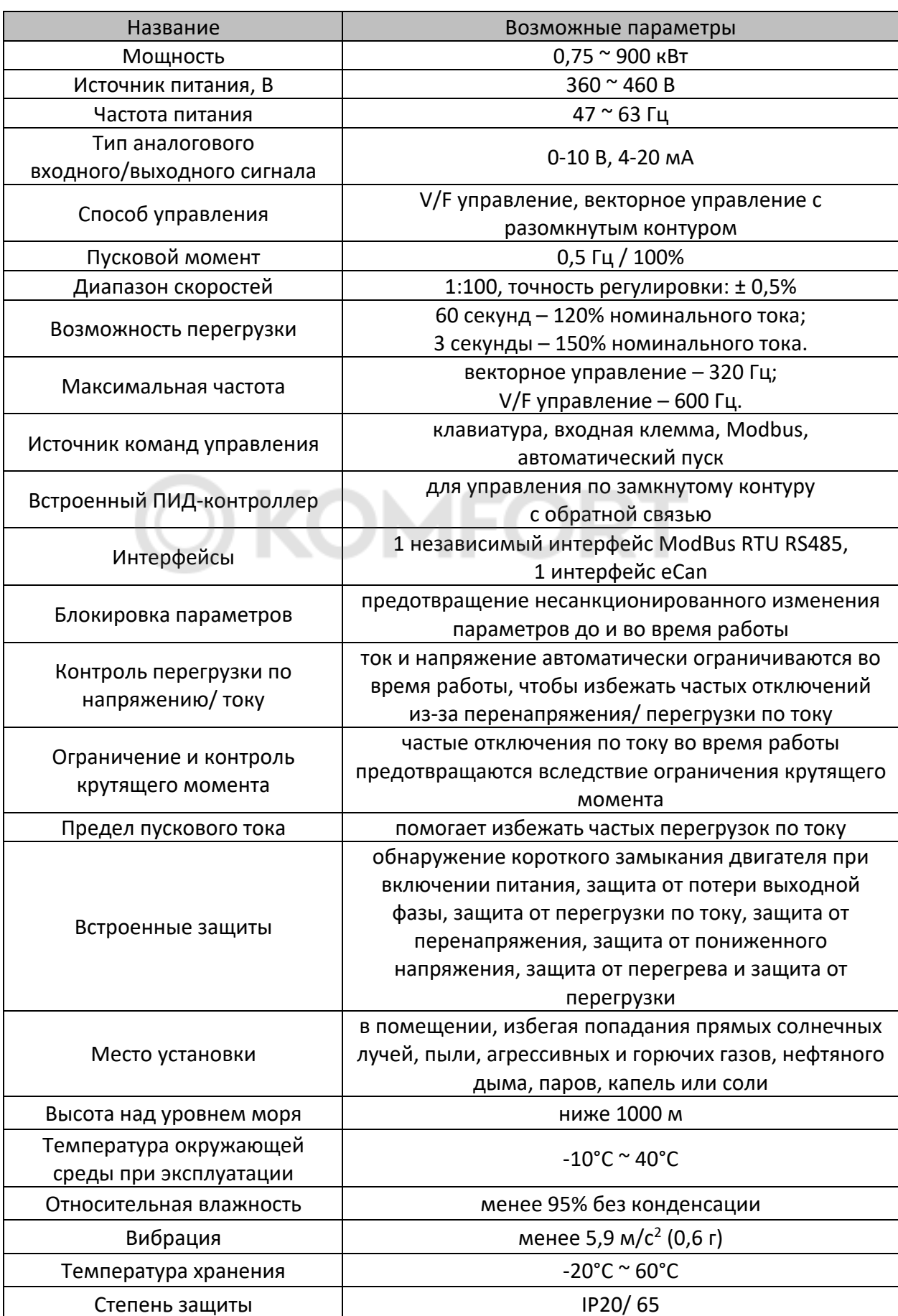

# Глава 2. Технические параметры

# Глава 3. Установка и размеры

Параметры версии IP20 на все мощности и IP65 от 15 кВт.

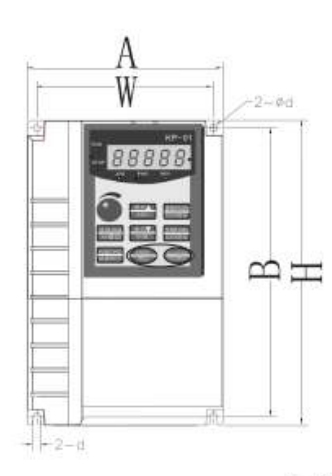

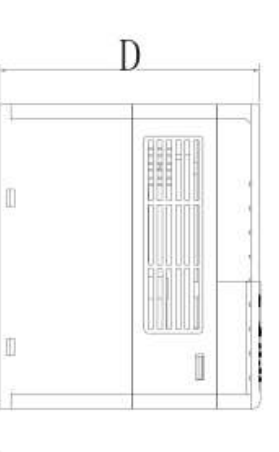

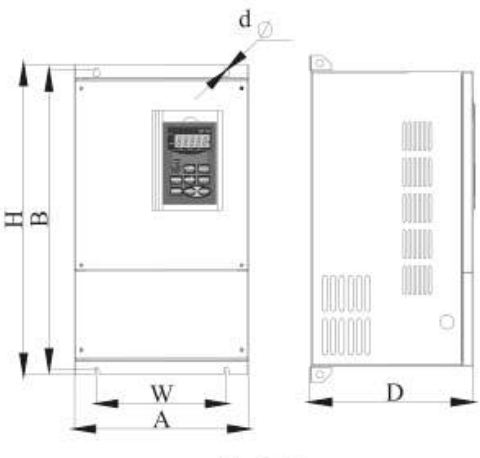

 $0.75 - 30$ kw

37~560kw

| Мощность, кВт  | Входной<br>ток, А | Выходной<br>ток, А | Габаритные<br>размеры, мм |     |     | Монтажные<br>размеры, мм |     |                | Масса, кг |
|----------------|-------------------|--------------------|---------------------------|-----|-----|--------------------------|-----|----------------|-----------|
|                |                   |                    | $\mathsf A$               | H   | D   | W                        | B   | d              |           |
| 1,5            | $\overline{5}$    | 3,7                | 118                       | 185 | 157 | 106                      | 175 | 4,5            | 1,7       |
| 2,2            | 5,8               | 5                  |                           |     |     |                          |     |                | 1,7       |
| $\overline{4}$ | 10,5              | 8,5                |                           |     |     |                          |     |                | 1,8       |
| 5,5            | 14,6              | 13                 |                           |     |     |                          |     |                | 1,8       |
| 7,5            | 20,5              | 18                 | 160                       | 247 | 177 | 148                      | 235 | 5,5            | 3,2       |
| 11             | 26                | 24                 |                           |     |     |                          |     |                | 3,4       |
| 15             | 35                | 30                 |                           |     |     |                          |     |                | 3,65      |
| 18,5           | 38,8              | 37                 | 220                       | 321 | 198 | 205                      | 305 | 5,5            | 5,65      |
| 22             | 46,5              | 46                 |                           |     |     |                          |     |                | 6,45      |
| 30             | 62                | 58                 |                           |     |     |                          |     |                | 6, 5      |
| 37             | 76                | 75                 | 220                       | 411 | 238 | 160                      | 395 | $\overline{7}$ | 12        |
| 45             | 98                | 90                 |                           |     |     |                          |     |                | 12        |
| 55             | 113               | 110                | 255                       | 453 | 237 | 190                      | 440 | $\overline{7}$ | 16,5      |
| 75             | 157               | 150                | 280                       | 582 | 295 | 200                      | 563 | 9              | 26,2      |
| 90             | 180               | 170                |                           |     |     |                          |     |                | 26,2      |
| 110            | 214               | 210                | 300                       | 685 | 323 | 200                      | 667 | 11             | 41        |
| 132            | 256               | 250                |                           |     |     |                          |     |                | 40        |
| 160            | 307               | 300                | 360                       | 690 | 330 | 260                      | 660 | 11             | 46,9      |
| 185            | 345               | 340                | 420                       | 840 | 334 | 300                      | 815 | 11             | 72        |
| 200            | 385               | 380                |                           |     |     |                          |     |                | 72        |

| 220 | 430  | 430  |      |      |     |     |      |    | 106   |
|-----|------|------|------|------|-----|-----|------|----|-------|
| 250 | 468  | 465  | 540  | 934  | 390 | 400 | 893  | 13 | 106   |
| 280 | 525  | 520  |      |      |     |     |      |    | 106,3 |
| 315 | 590  | 585  | 640  | 1035 | 390 | 500 | 1003 | 11 | 140   |
| 350 | 665  | 650  |      |      |     |     |      |    | 140   |
| 400 | 785  | 754  |      |      |     |     |      |    | 205   |
| 450 | 870  | 850  | 860  | 1200 | 400 | 700 | 1164 | 15 | 205   |
| 500 | 965  | 930  |      |      |     |     |      |    | 210   |
| 560 | 1070 | 1050 |      |      |     |     |      |    | 210   |
| 630 | 1210 | 1180 |      |      |     |     |      |    | 308   |
| 710 | 1465 | 1430 | 1200 | 1757 | 600 | 260 | 1080 | 15 | 313,5 |
| 800 | 1650 | 1615 |      |      |     |     |      |    | 324,5 |

Параметры версии IP65 до 7,5 кВт.

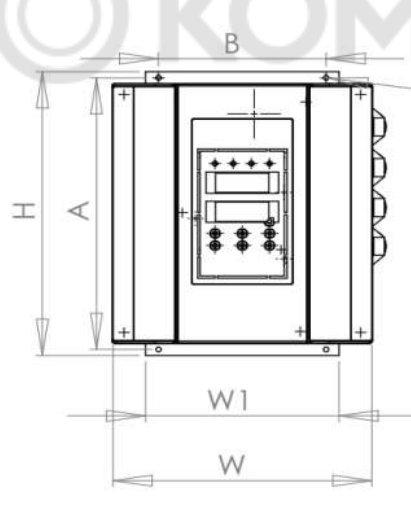

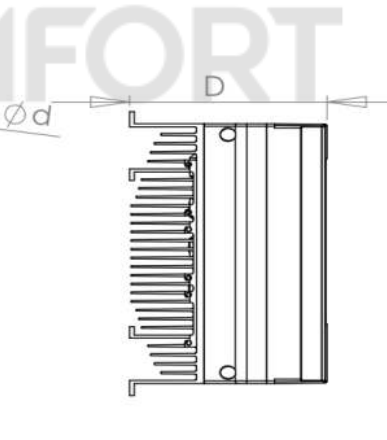

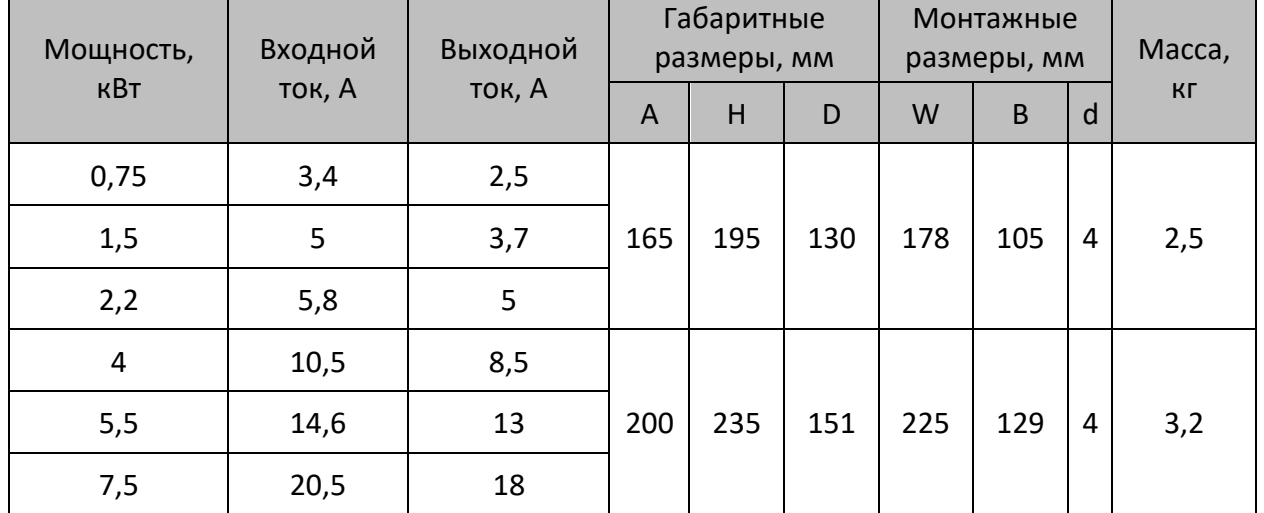

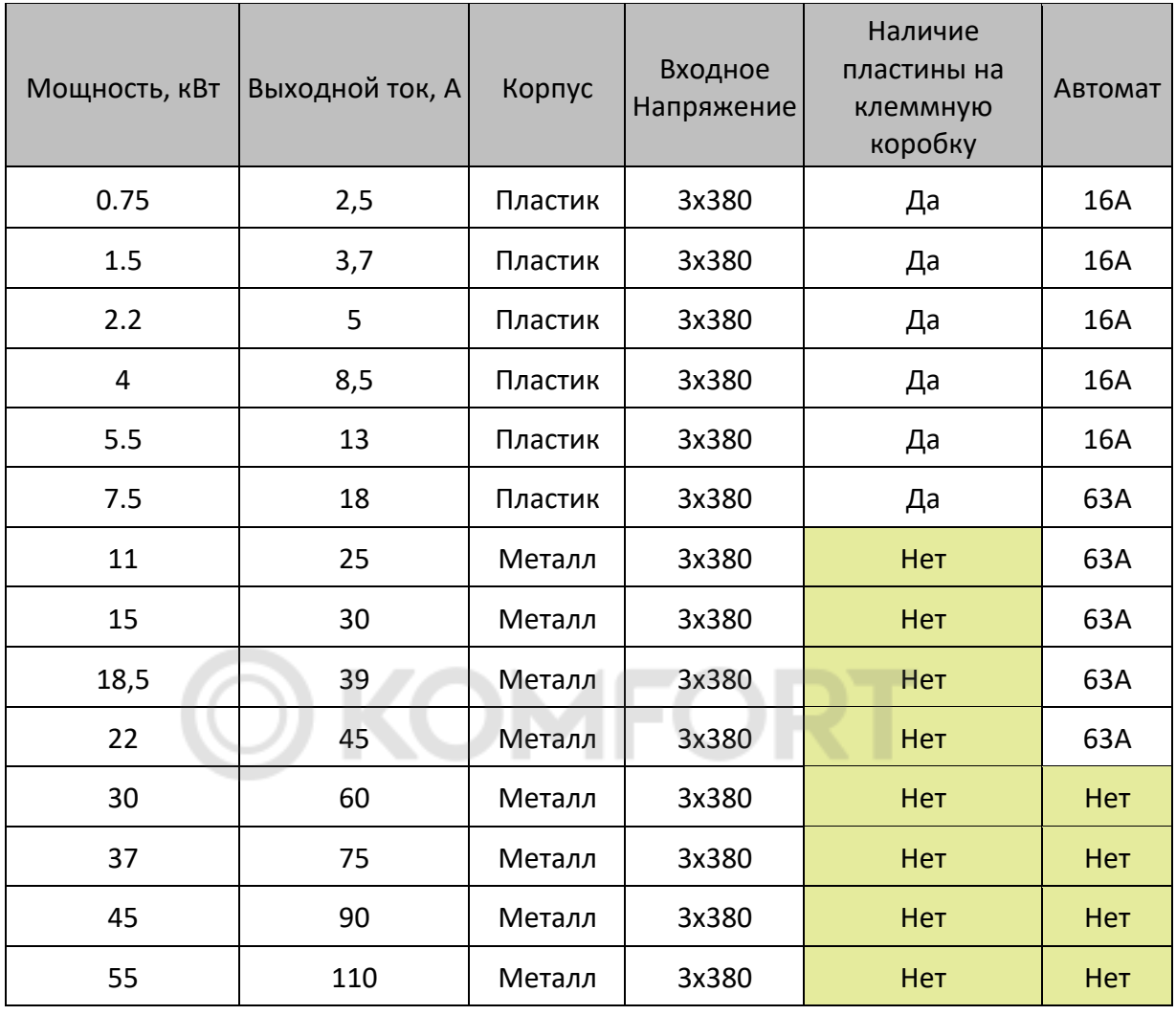

Комплектация PD ES IP65 до 55 кВт

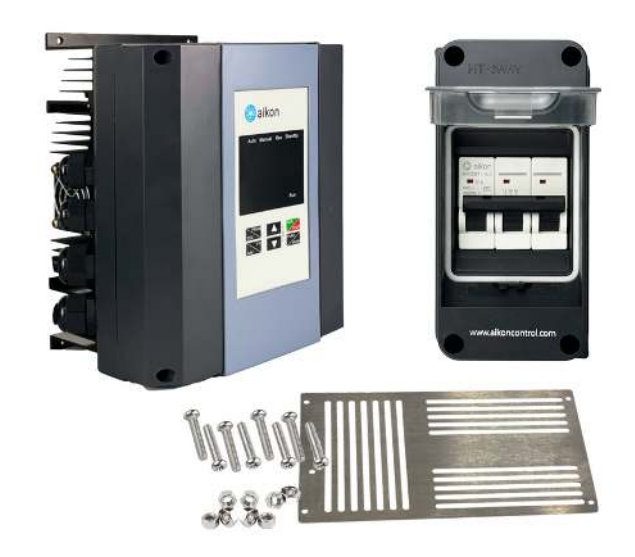

## Глава 4. СХЕМА подключения и описание клемм

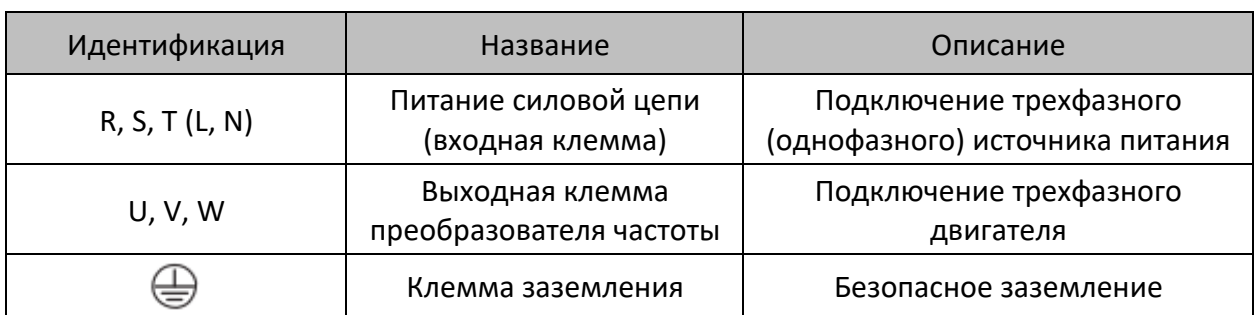

Для преобразователей частоты IP65 до 7,5 кВт включительно:

Для преобразователей частоты IP20 до 30 кВт включительно, и для преобразователей частоты IP65 от 11 до 30 кВт включительно:

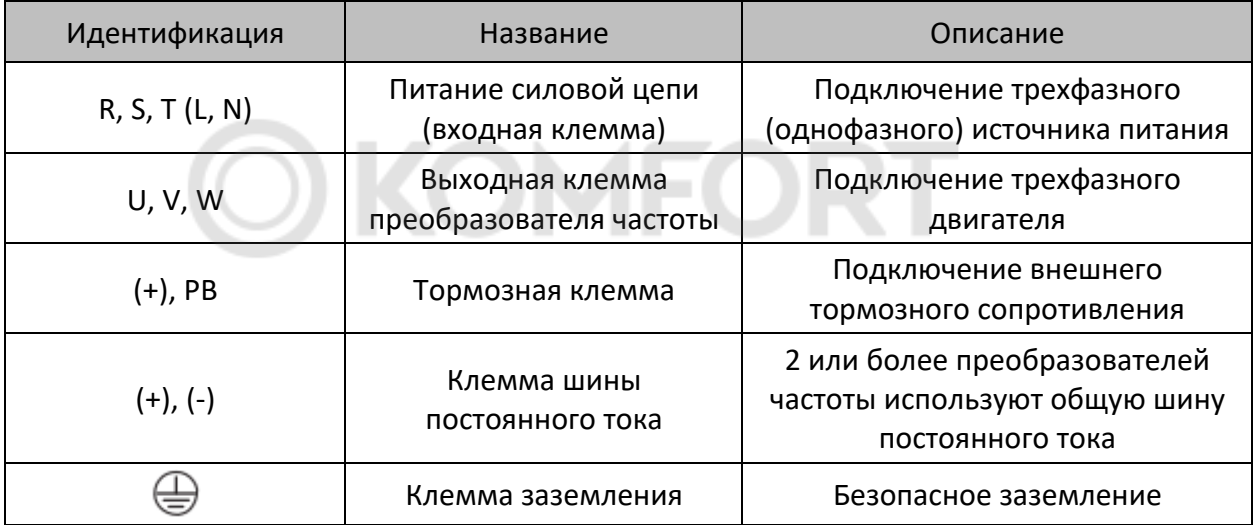

Для преобразователей частоты 37-45 кВт включительно:

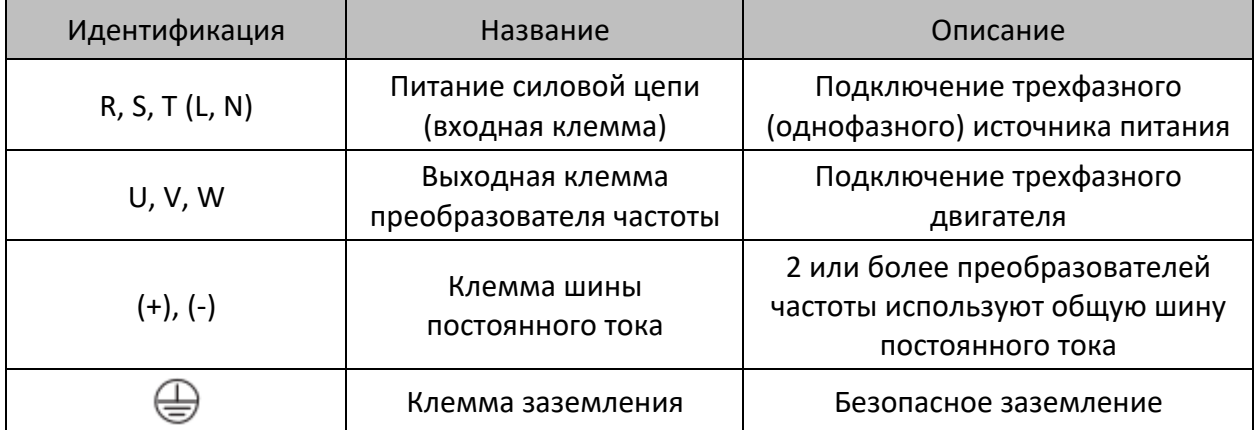

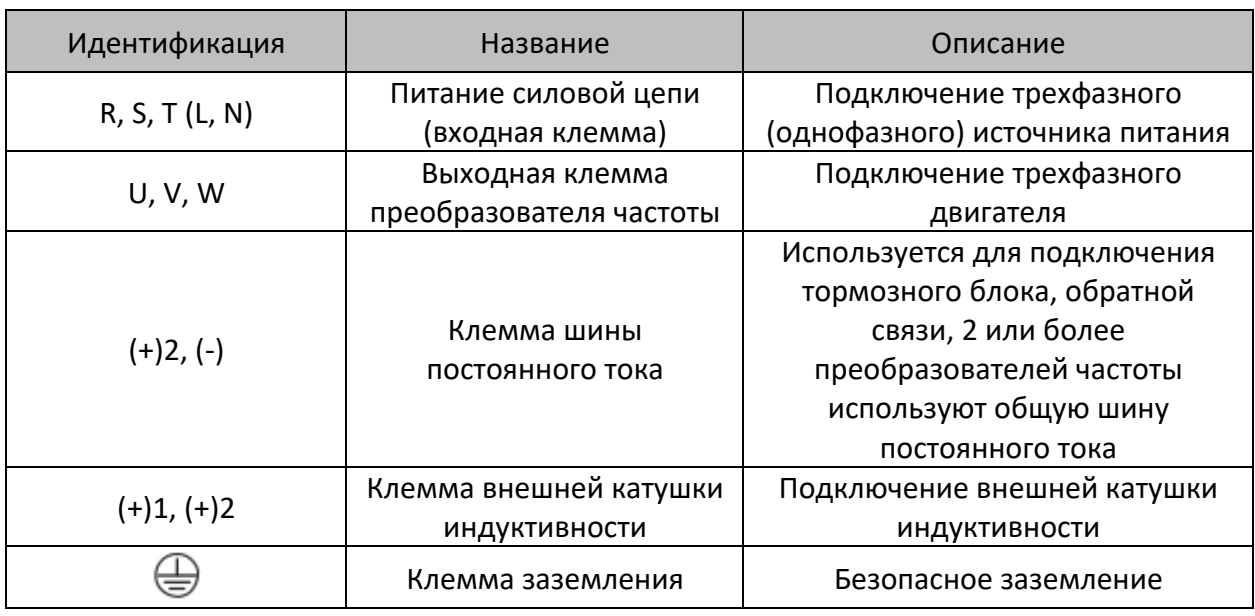

Для преобразователей частоты от 55 кВт включительно:

Входные клеммы L, N или R, S и T:

• Подключение преобразователя не имеет требований к чередованию фаз.

Шина постоянного тока, клеммы 2(+), (-):

- В момент отключения питания шина постоянного тока все еще имеет остаточное напряжение, можно прикоснуться к ней только после того, как индикатор питания внутреннего "заряда" погаснет, подтверждая, что напряжение менее 36 В, иначе это может привести к поражению электрическим током;
- При выборе внешнего тормозного устройства для частотного преобразователя ≥ 45 кВт, полярность (+)2 и (-) не допускается подключение, наоборот, иначе это приведет к повреждению частотного преобразователя или даже к пожару;
- Длина проводов тормозного устройства не должна превышать 10 м;
- Сопротивление тормоза нельзя подключать к шине постоянного тока напрямую, иначе это может привести к повреждению частотного преобразователя или даже к пожару.

#### Выходные клеммы U, V и W:

- Выходные клеммы привода переменного тока не должны быть подключены к конденсатору, иначе это приведет к частому срабатыванию защиты привода переменного тока или даже к его повреждению;
- Когда кабель двигателя слишком длинный, эффекты распределенной емкости могут вызвать электрический резонанс, что приведет к диэлектрическому пробою двигателя. Генерируемый большой ток утечки вызывает перегрузки по току. Если длина кабеля превышает 100 м, необходимо установить выходную катушку индуктивности переменного тока.

#### Клемма заземления:

• Клеммы должны иметь надежное заземление, а сопротивление провода заземления должно быть менее 4 Ом, иначе это приведет к ненормальной работе оборудования и даже к его повреждению;

• Клемма заземления и клемма нулевой линии N источника питания не могут быть общими.

Цепь управления

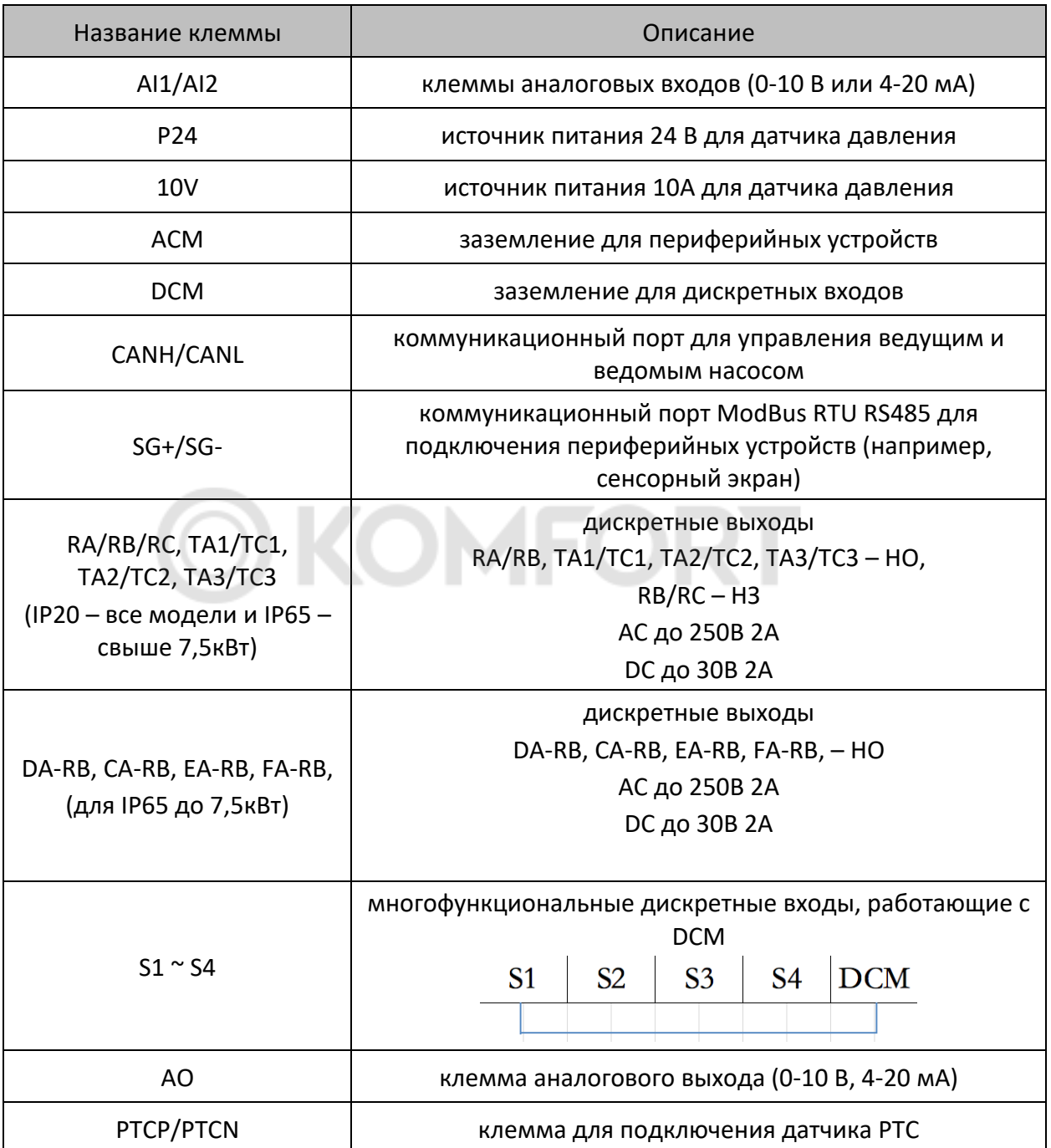

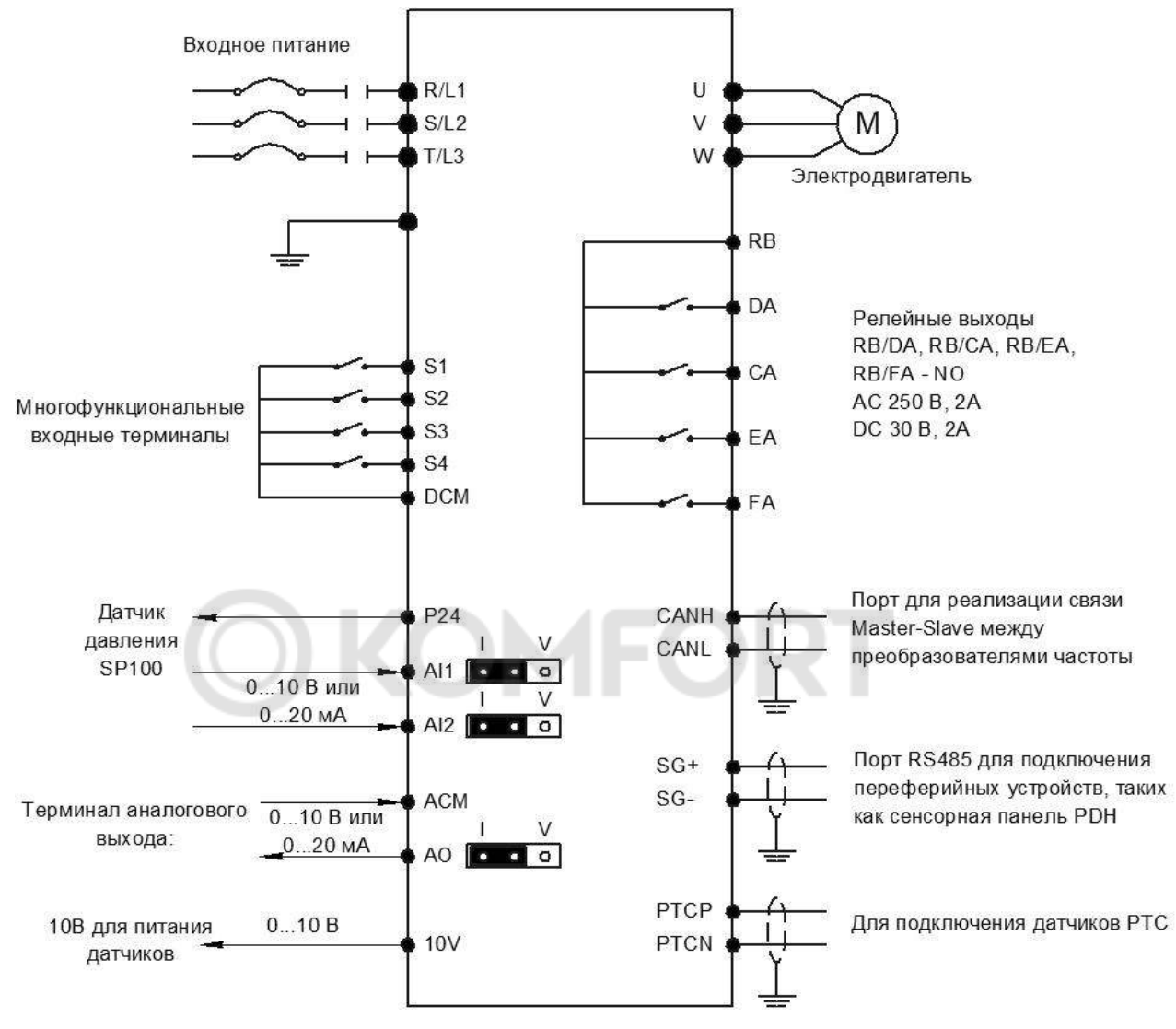

#### Схема подключения преобразователей частоты ip65 до 7,5 кВт включительно

\*Для стабильной работы, подключение периферийных устройств к преобразователям частоты, а также преобразователей между собой по интерфейсу RS-485 осуществлять экранированным кабелем "витая пара".

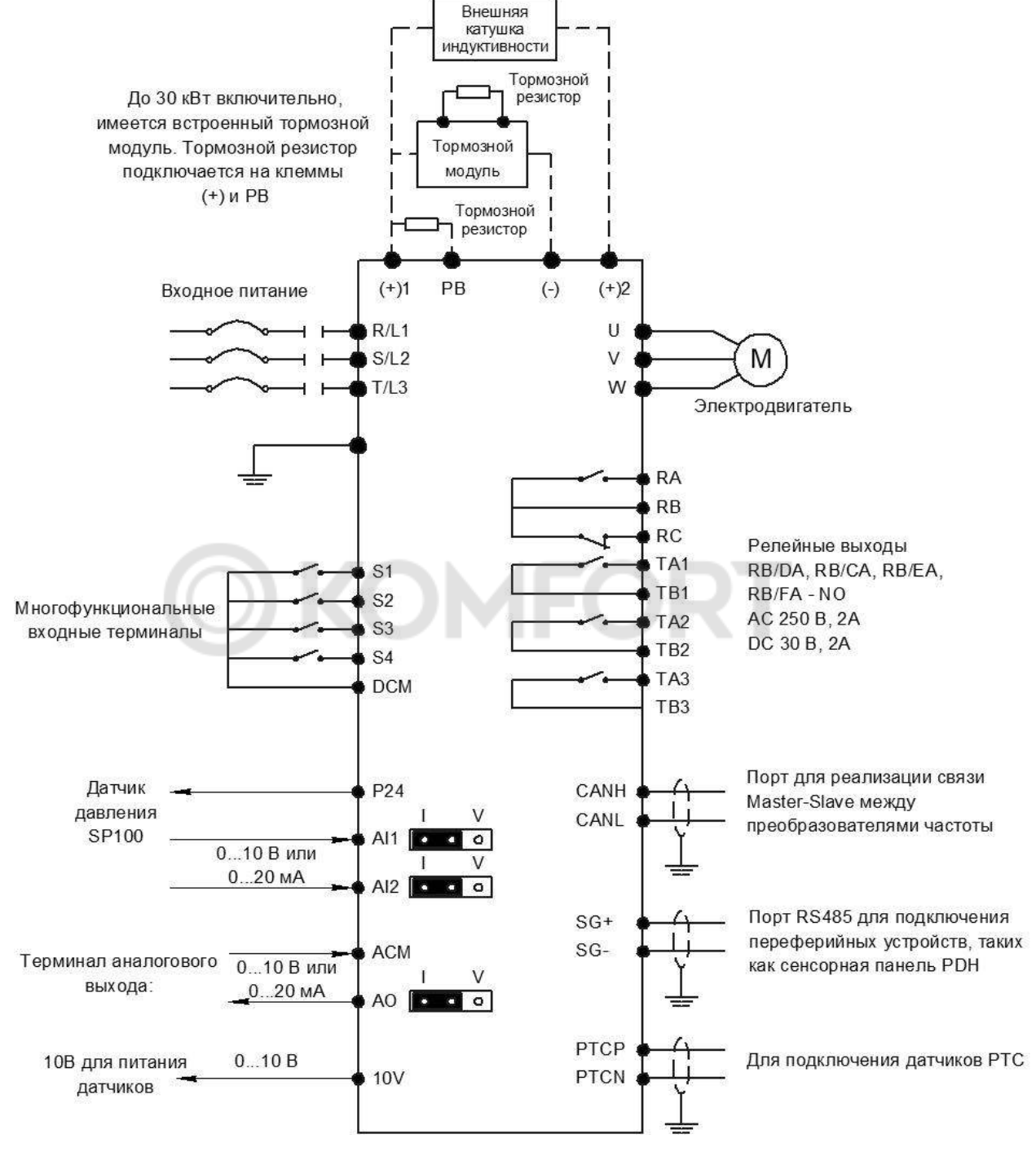

Схема подключения преобразователей частоты IP20 (все модели) и IP65 (свыше 7,5 кВт)

\*Для стабильной работы, подключение периферийных устройств к преобразователям частоты, а также преобразователей между собой по интерфейсу RS-485 осуществлять экранированным кабелем "витая пара".

# Глава 5. Лицевая панель

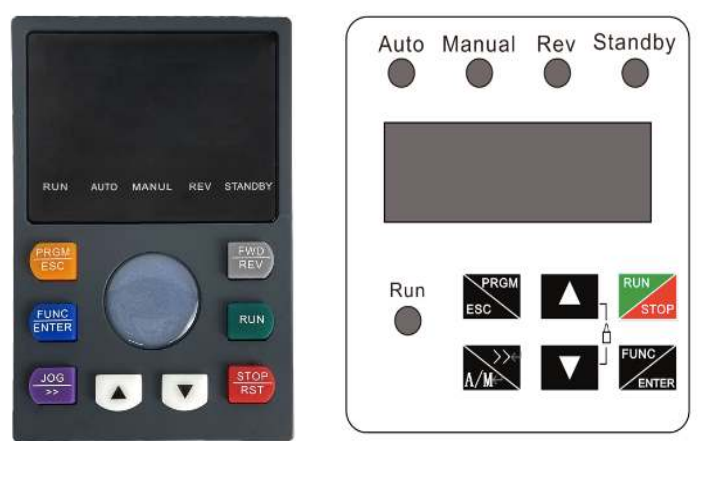

 **IP20** I**P65**

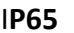

### 5.1 Описание кнопок

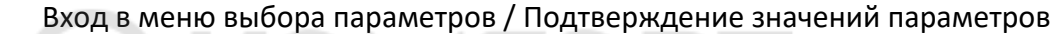

Режим проверки исполнительного механизма (работа на заданной частоте, по умолчанию 2 Гц) / Смена разряда числа

**RUN** Запуск и остановка преобразователя частоты/ **STO** Сброс неисправностей

Выбор параметров /

Выход из меню

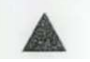

**RGM** 

**FUNC ENTER** 

**JOG** 

Увеличение заданного давления во время работы, увеличение значения параметра в режиме меню

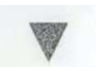

Уменьшение заданного давления во время работы, уменьшение значения параметра в режиме меню

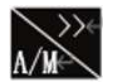

Переключение режима работы (автоматический, ручной), для переключения удерживайте в течение 1,5 с (только для IP65)

### 5.2 Описание индикаторов

- RUN индикатор горит, когда частотный преобразователь работает, индикатор гаснет, когда частотный преобразователь перестает работать;
- STANDBY индикатор мигает, когда преобразователь частоты находится в режиме ожидания;
- Auto работа в автоматическом режиме при поддержании постоянного давления или температуры. На мастере индикатор горит непрерывно, на резервном мастере – мигает с интервалом в секунду, на ведомых – индикатор Auto не горит;
- Manual частотный преобразователь работает в ручном режиме. Частота задается вручную;
- REV вращение в обратном направлении.

### 5.3 Элементы цифрового дисплея

Рабочее состояние (выбор элементов дисплея см. параметры F08.03, F08.04)

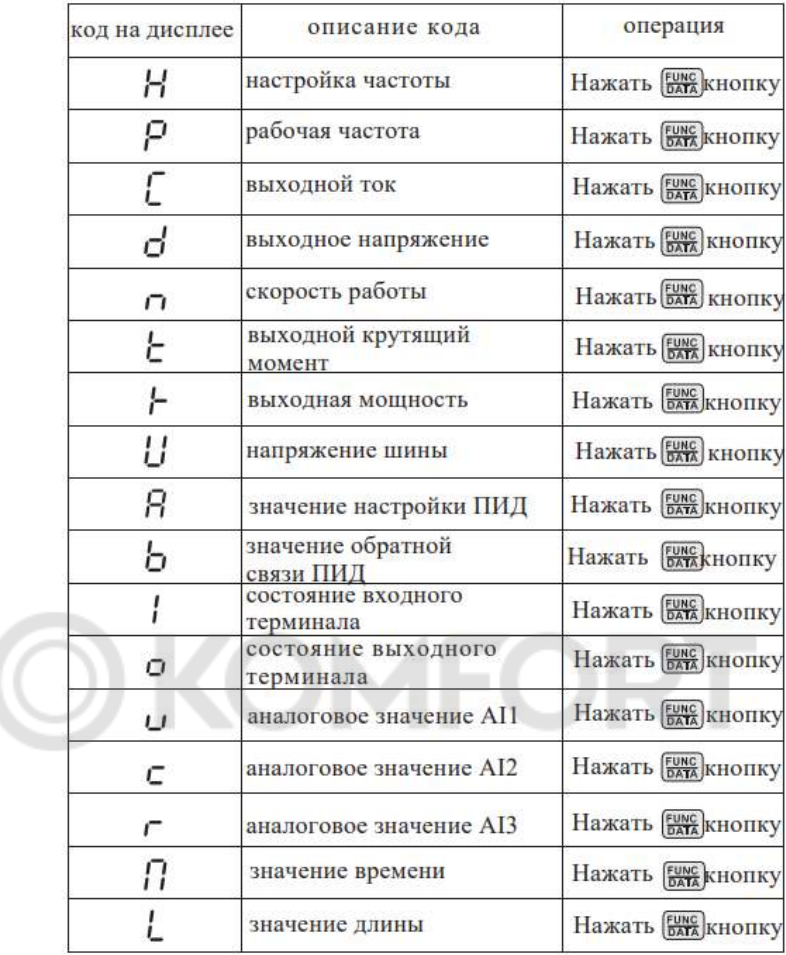

В состоянии покоя (См. более подробную информацию о выборе элементов дисплея в F08.05)

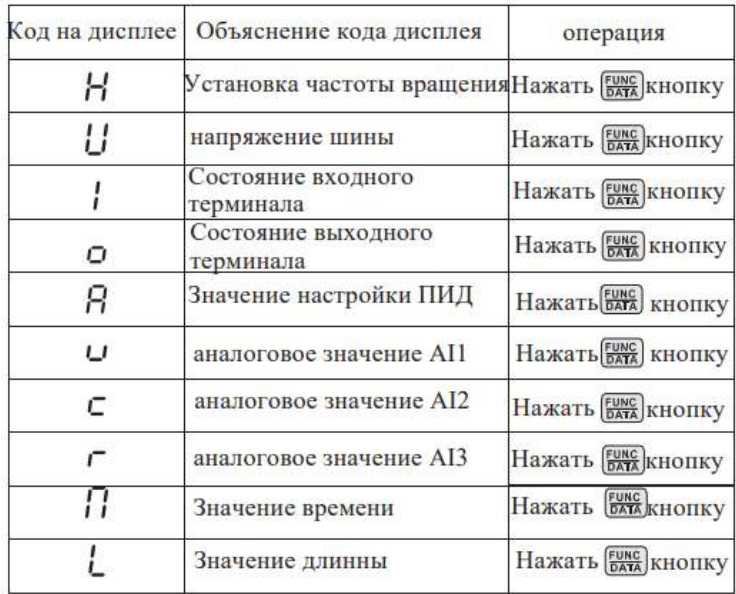

### Глава 6. Краткое руководство по подключению и настройке

### 6.1 Подключение контроллера

Соедините цепь главного автоматического выключателя с трехфазным электропитанием 380V (L1, L2, L3) и подсоедините выключатель параллельно к вспомогательным автоматическим выключателям, как показано на рисунке.

Подключите силовой провод питания контроллера (POWER) к автоматическому выключателю R, S, T и заземлите контроллер. Схема подключения показана на рисунке.

Подсоедините выходы U, V, W к двигателю насоса и заземлите двигатель. Схема подключения показана на рисунке.

Для правильной работы преобразователя частоты при первом включении необходимо провести процедуру формовки конденсаторов постоянного тока:

- Подать питание на устройство (не запуская электродвигатель) в течение 5 минут
- Отключить питание устройства на 15 минут
- Подать питание на устройство (не запуская электродвигатель) в течение 15 минут
- Отключить питание устройства на 15 минут

При простое более 6 месяцев процедуру необходимо повторить.

На небольшое время запустите насос и проверьте правильность направления вращения, предварительно настроив частотный преобразователь в схеме с одним насосом.

**Примечание**: Если ПЧ не реагирует на нажатие каких-либо кнопок, ВКЛЮЧЕНА блокировка, нажмите и удерживайте кнопки «ВВЕРХ и ВНИЗ» в течение 2 сек.

Направление вращения можно изменить следующим способом:

- Выключите преобразователь;
- Убедитесь, что дисплей погас;
- Замените любые два провода на выводах U / V / W.

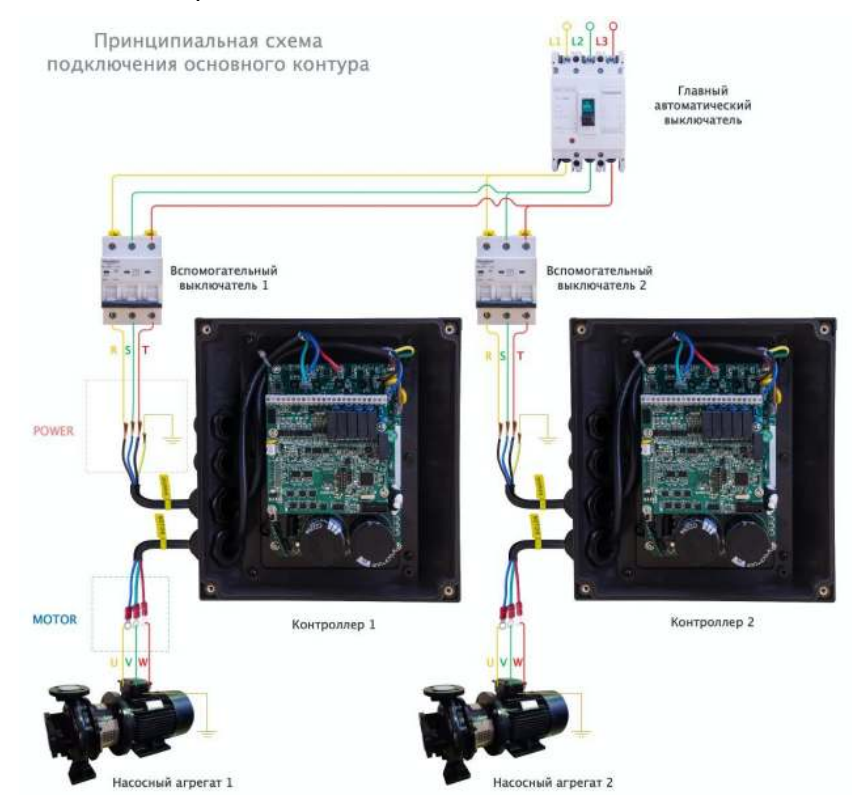

### **Подключение датчиков**

Перед подключением контрольных датчиков откройте верхнюю крышку контроллера. Верхняя монтажная плата — это шина клемм управления контроллера с рядом клемм, как показано на рисунке;

Подключите датчик к клеммам 24V(+) и AI1(-), как показано на рисунке ниже.

Соедините клеммы CANH и CANL двух контроллеров.

**Примечание**: при использовании резервного мастера в насосной станции, необходимо наличие двух датчиков давления (один для мастера, второй для резервного мастера).

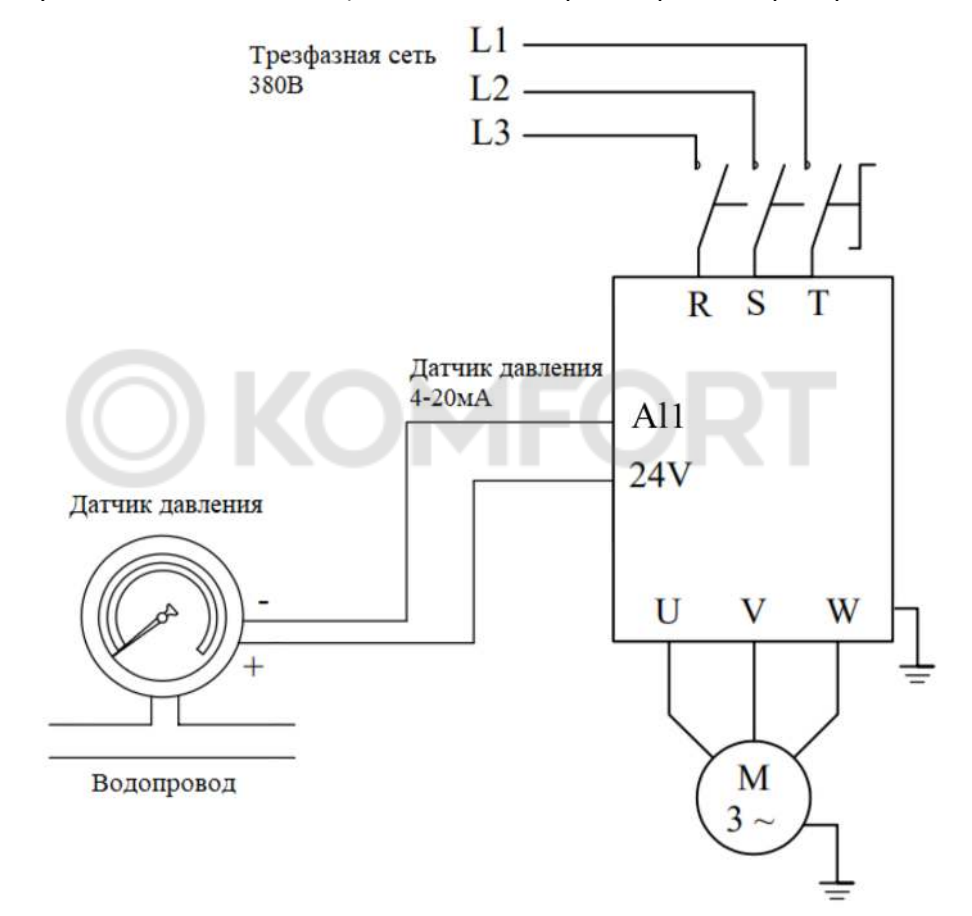

### 6.2 Установка параметров

После включения контроллера и подключения всех датчиков переходим к настройке параметров. Стартовое меню показывает текущую частоту (50.00 стандартно).

Для перехода к настройкам нажмите «PRGM», отобразится категория P00. Каждый параметр определяется двумя буквами (категория) и двумя цифрами (номер). Например: P00.20 = XX, где P00 – категория, 20 – номер, ХХ – значение параметра.

Листая вверх и вниз, будут изменяться категории. Чтобы перейти к выбору номера, нажмите «Enter». Выбрав соответствующий номер, для перехода к выбору параметра вновь нажмите «Enter». Для возврата используйте кнопку «PRGM».

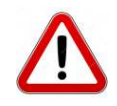

По умолчанию включена автоблокировка кнопок управления (параметр F26.30). Для разблокировки одновременно нажмите и удерживайте кнопки «ВВЕРХ и ВНИЗ» в течение 2 сек.

### 6.3 Базовые примеры настройки

#### Для однонасосной станции

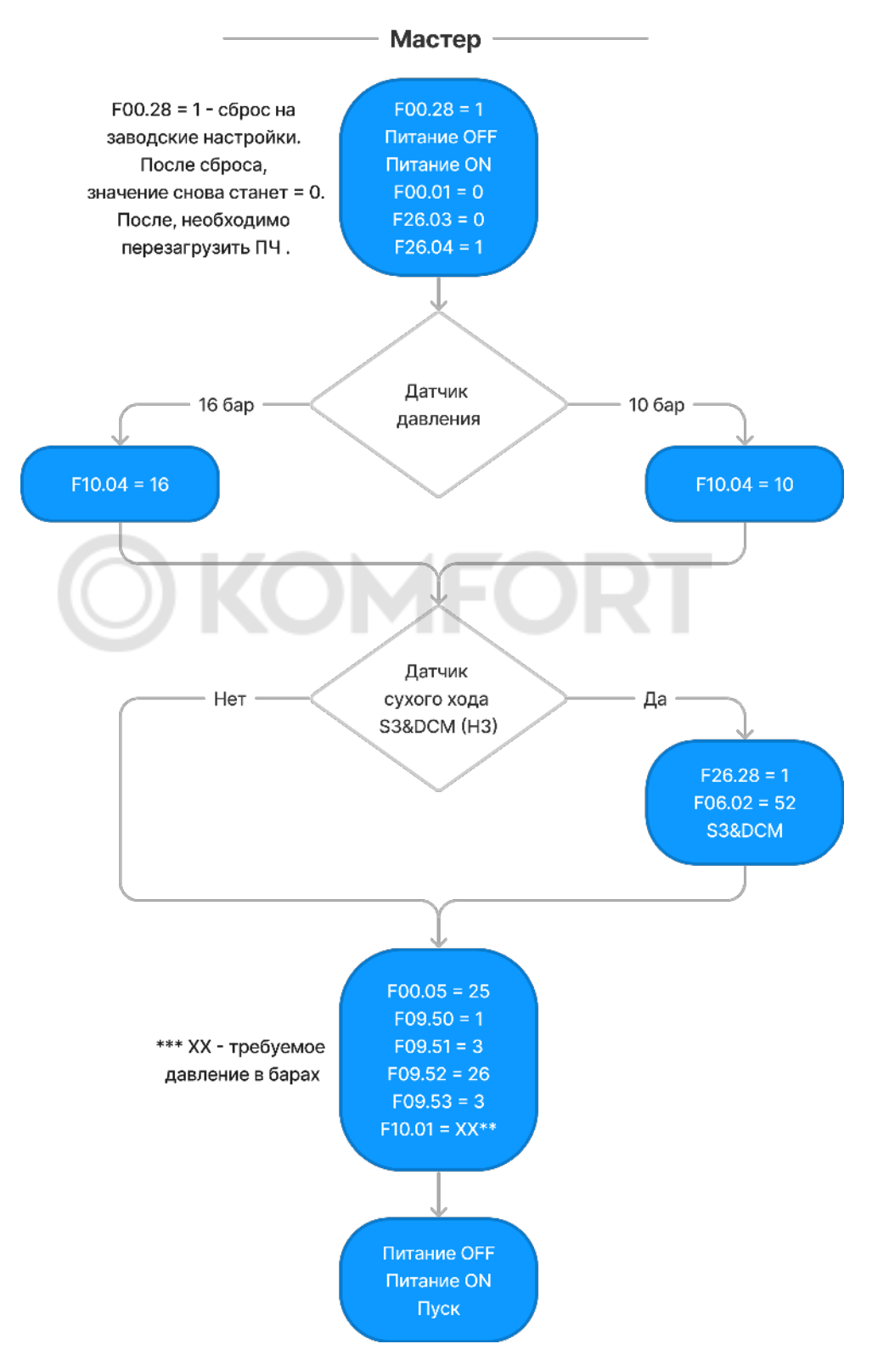

Необходимо задать параметры с шильдика двигателя, F02.01-F02.05 из пункта 7.6 Параметры двигателя.

#### Для двухнасосоной станции

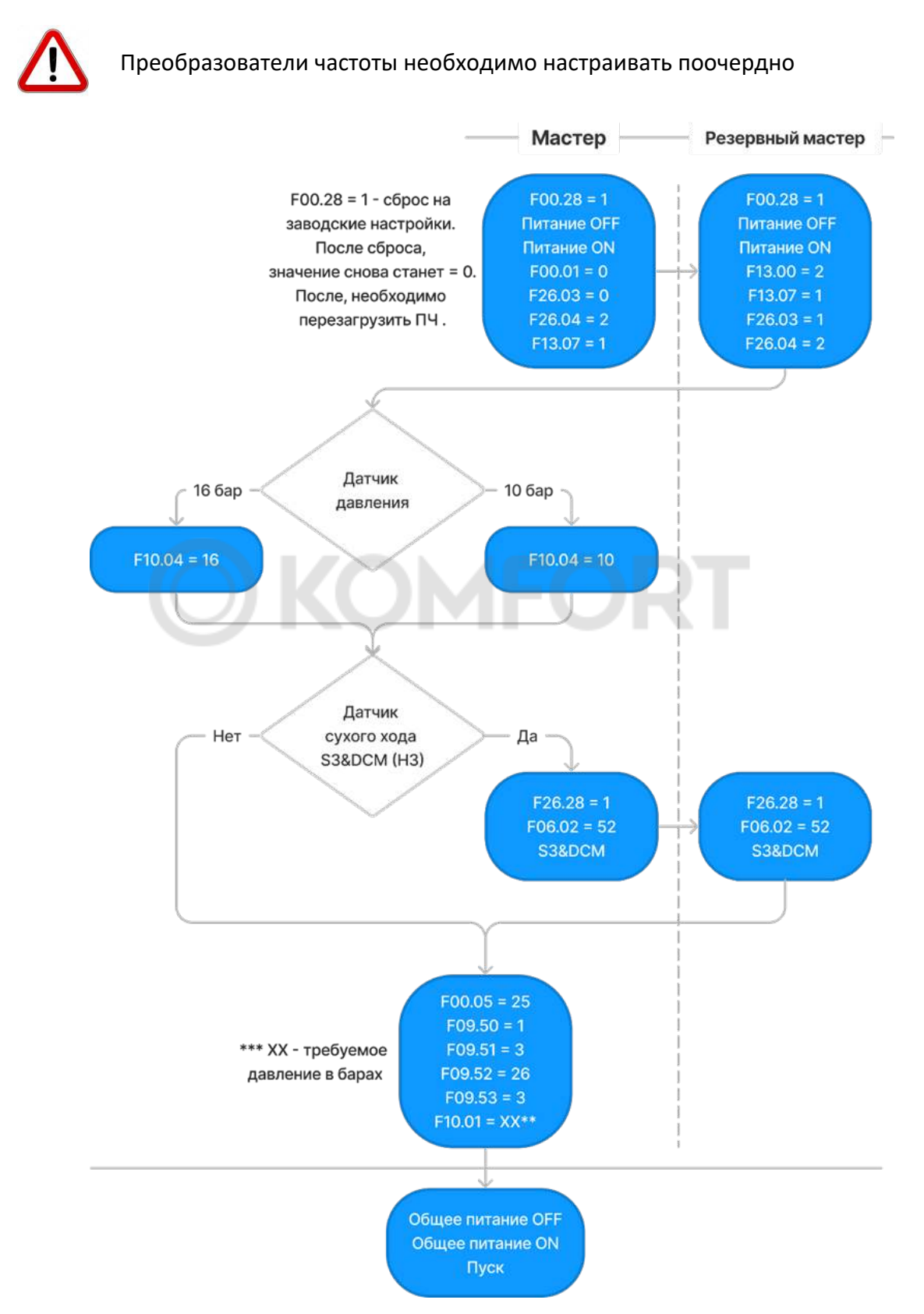

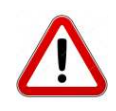

Необходимо задать параметры с шильдика двигателя, F02.01-F02.05 из пункта 7.6 Параметры двигателя.

#### Преобразователи частоты необходимо настраивать поочердно Мастер Резервный мастер Ведомый №1  $F00.28 = 1$  $F00.28 = 1$ F00.28 = 1 - сброс на Питание OFF Питание OFF  $FO0.28 = 1$ заводские настройки. Питание ON Питание ON Питание ОГР После сброса,  $F00.01 = 0$  $F13.00 = 2$ Питание ON значение снова станет = 0.  $F26.03 = 0$  $F13.07 = 1$  $F13.00 = 3$ После, необходимо  $F26.04 = 3$  $F26.03 = 1$  $F26.03 = 2$ перезагрузить ПЧ.  $F13.07 = 1$  $F26.04 = 3$ Датчик 16 бар 10 <sub>бар</sub> давления  $F10.04 = 16$  $F10.04 = 10$ Датчик Нет сухого хода Да **S3&DCM (H3)**  $F26.28 = 1$  $F26.28 = 1$  $F06.02 = 52$  $FO6.02 = 52$ S3&DCM S3&DCM  $FO0.05 = 25$  $F09.50 = 1$ \*\*\* XX - требуемое  $F09.51 = 3$  $F09.52 = 26$ давление в барах  $F09.53 = 3$  $F10.01 = XX**$ Общее питание OFF Общее питание ON Пуск

Для трехнасосоной станции

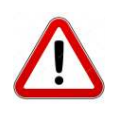

Необходимо задать параметры с шильдика двигателя, F02.01-F02.05 из пункта 7.6 Параметры двигателя.

#### Для четырехнасосоной станции

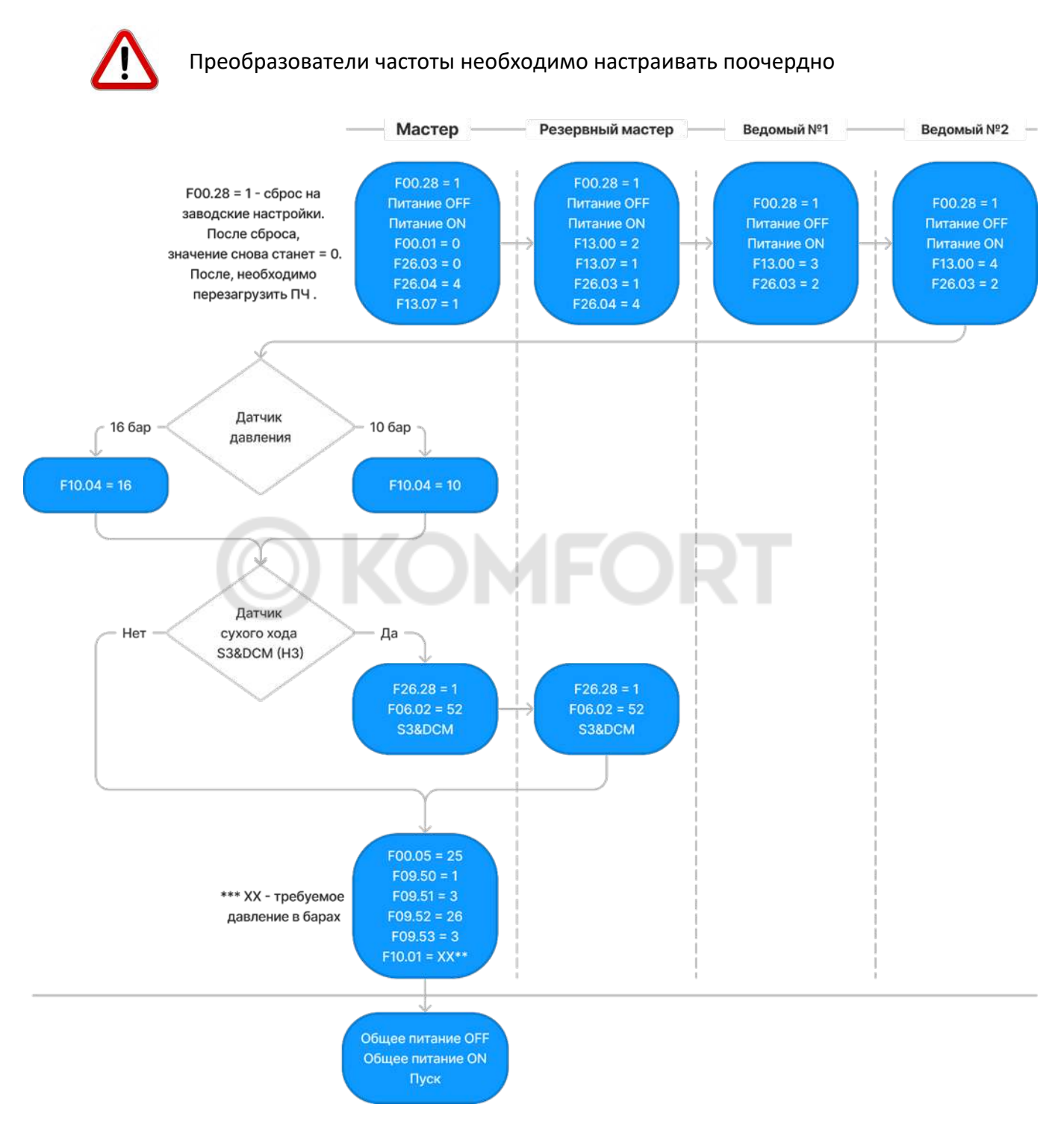

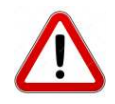

Необходимо задать параметры с шильдика двигателя, F02.01-F02.05 из пункта 7.6 Параметры двигателя.

### Для пятинасосной / шестинасосной станции

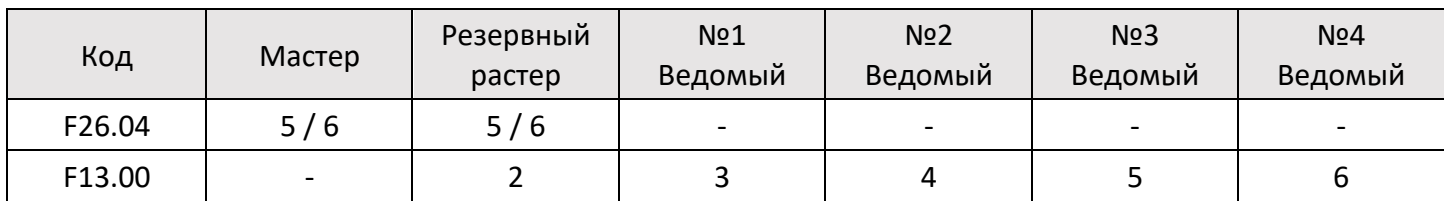

### Таблица дополнительных параметров

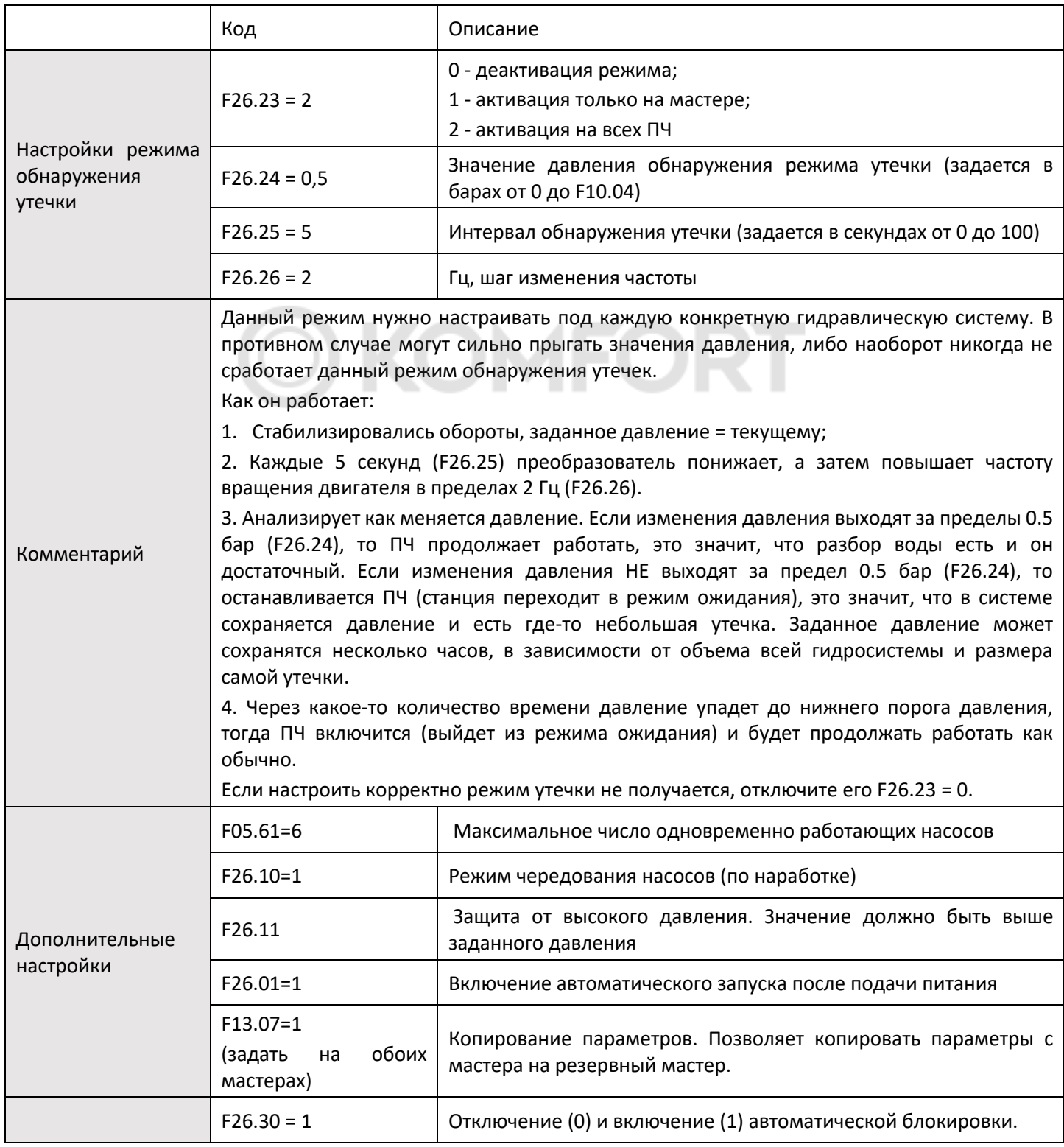

**Остальные параметры остаются по умолчанию**.

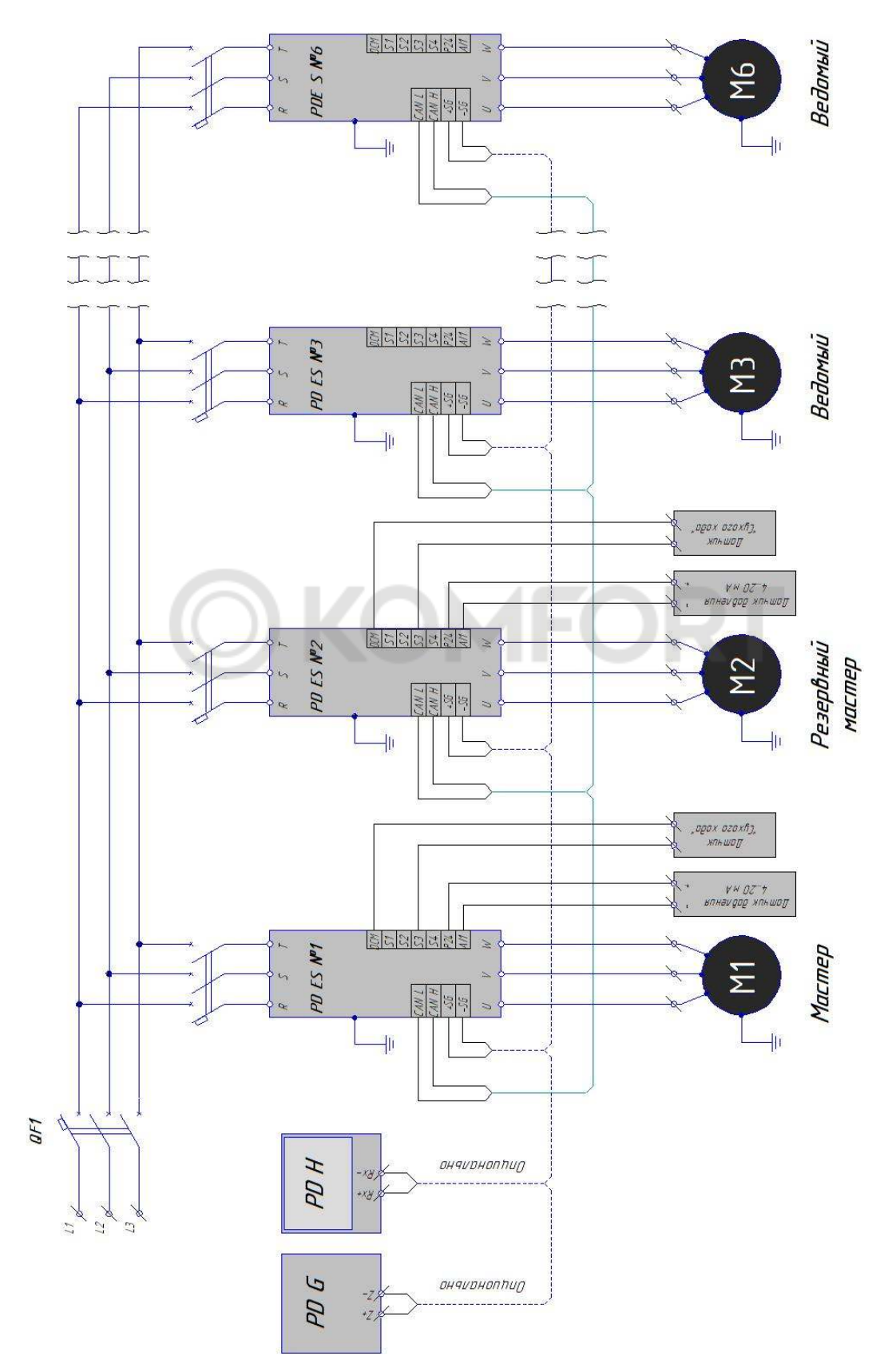

\*Для стабильной работы, подключение периферийных устройств к преобразователям частоты, а также преобразователей между собой по интерфейсу RS-485 осуществлять экранированным кабелем "витая пара".

# Глава 7. Таблица параметров

### 7.1 Основные параметры

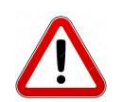

Для разных прошивок параметры по умолчанию могут отличаться. В таблице приведены параметры по умолчанию для прошивки 603.26 версии IP65 и прошивки 605.26 версии IP20

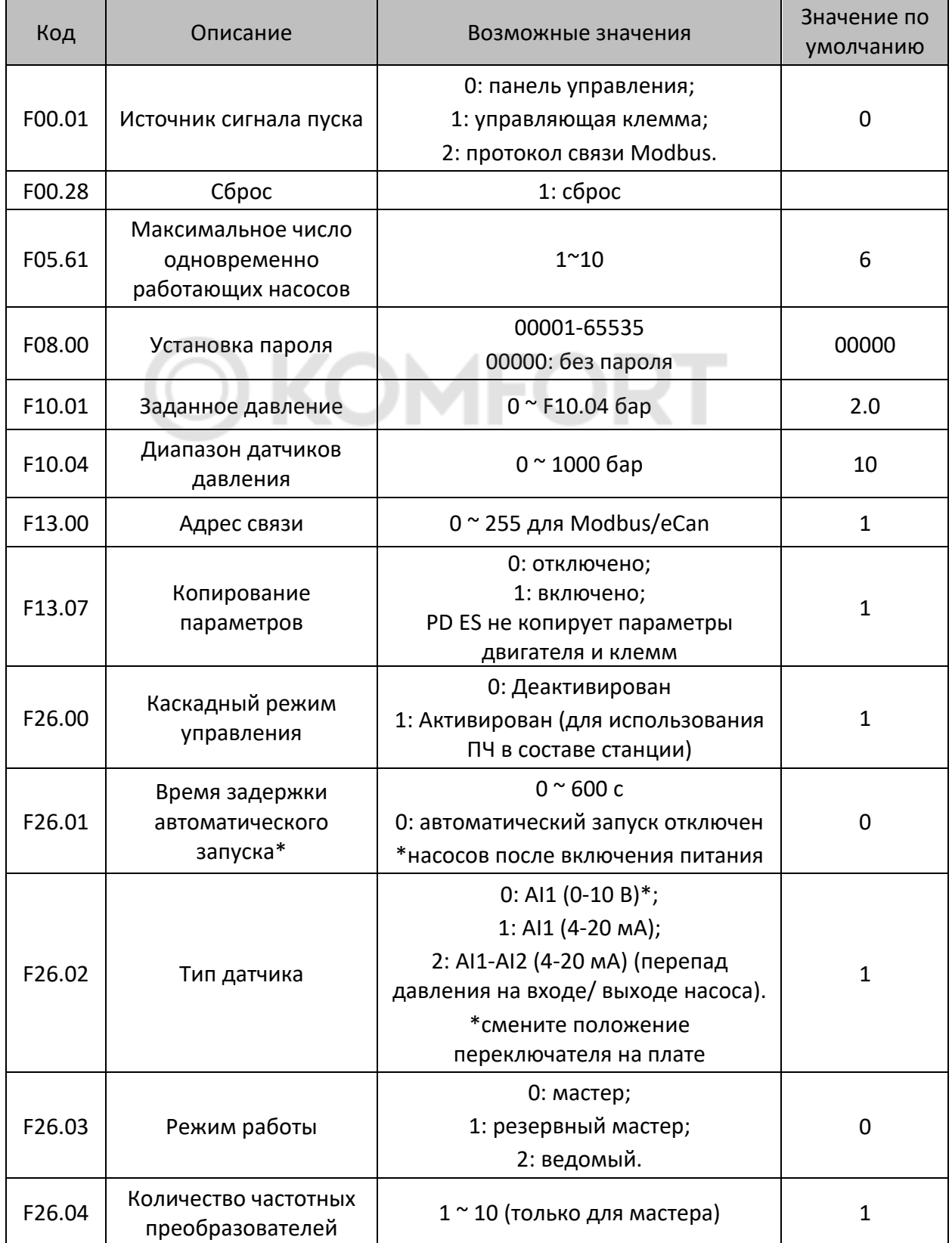

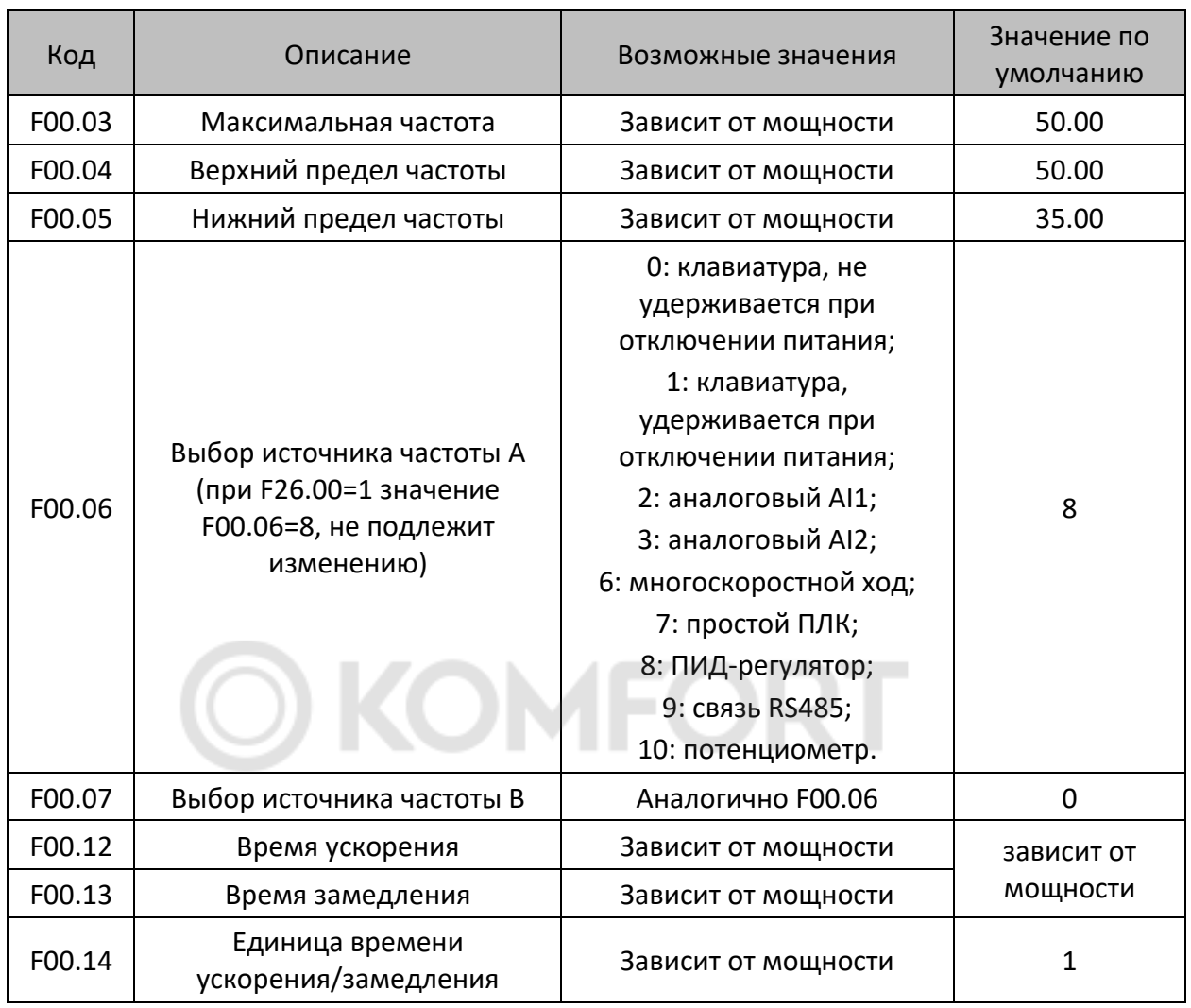

# 7.2 Рабочие параметры

# 7.3 Параметры клемм

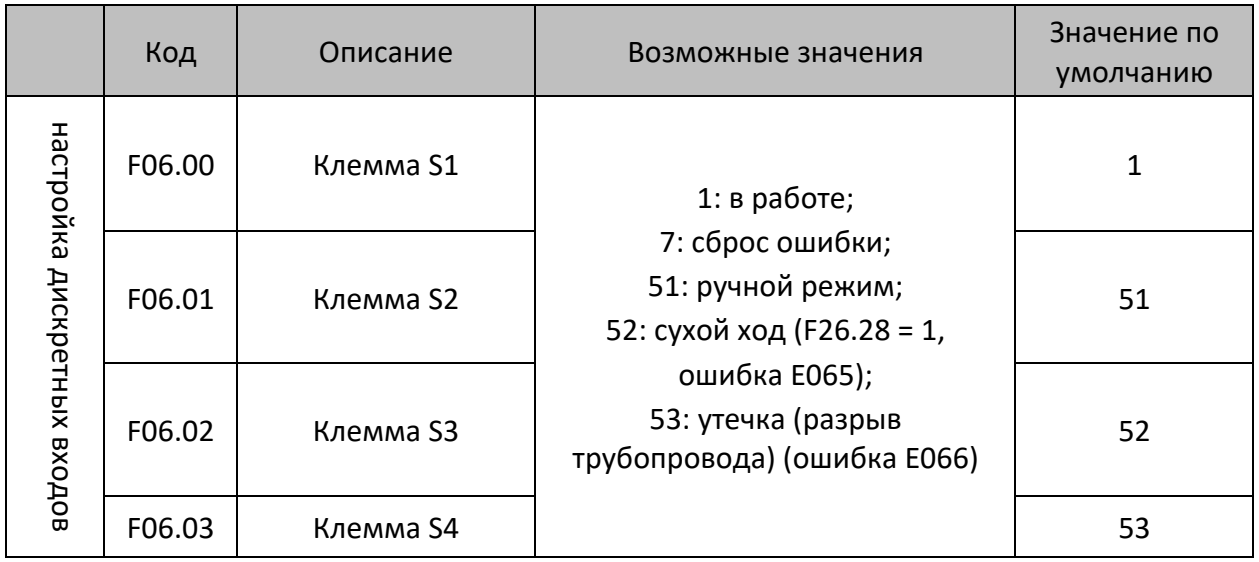

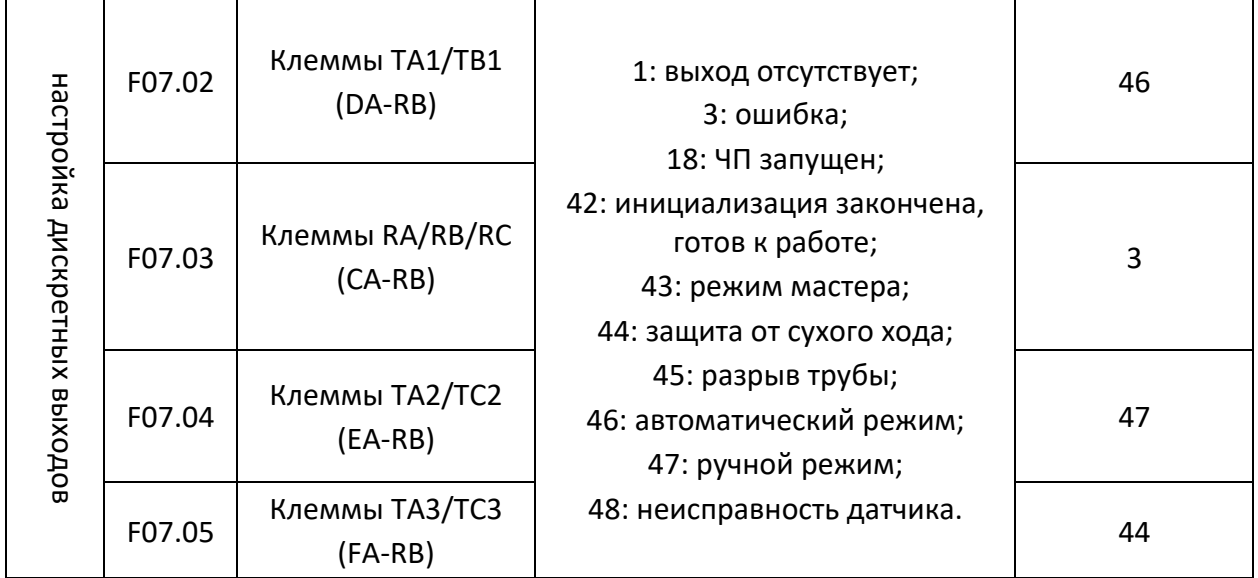

# 7.4 Режим ожидания и смена насоса

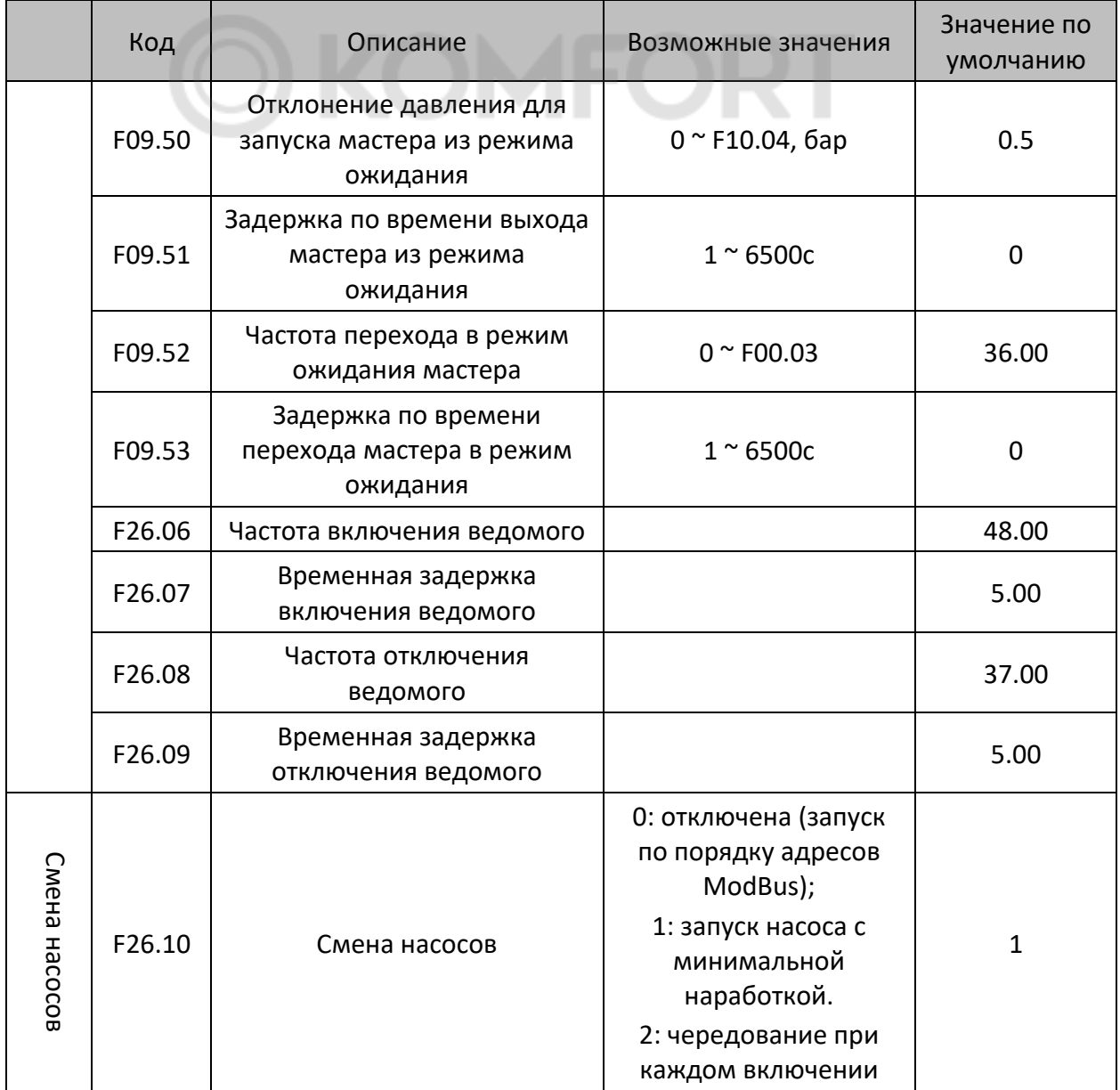

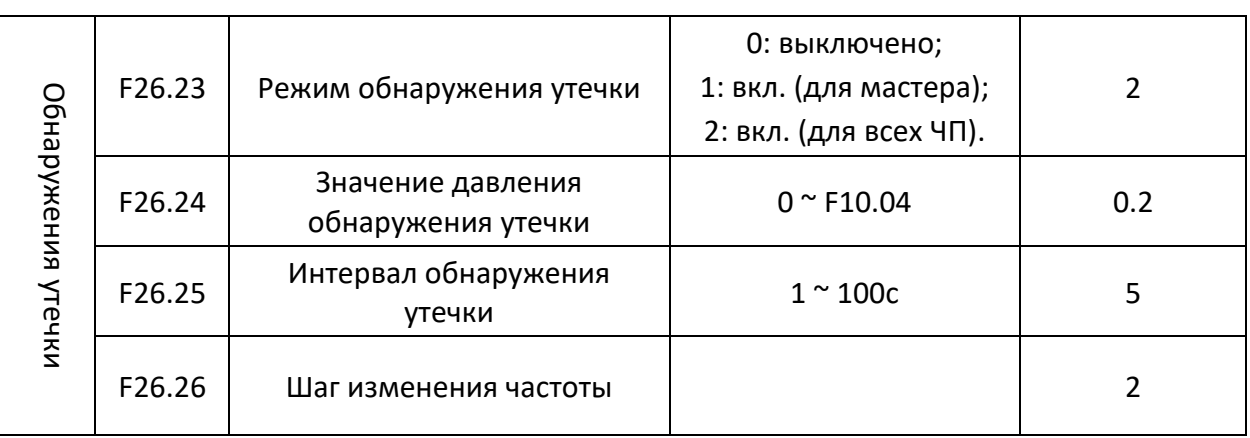

# 7.5 Сигнализация

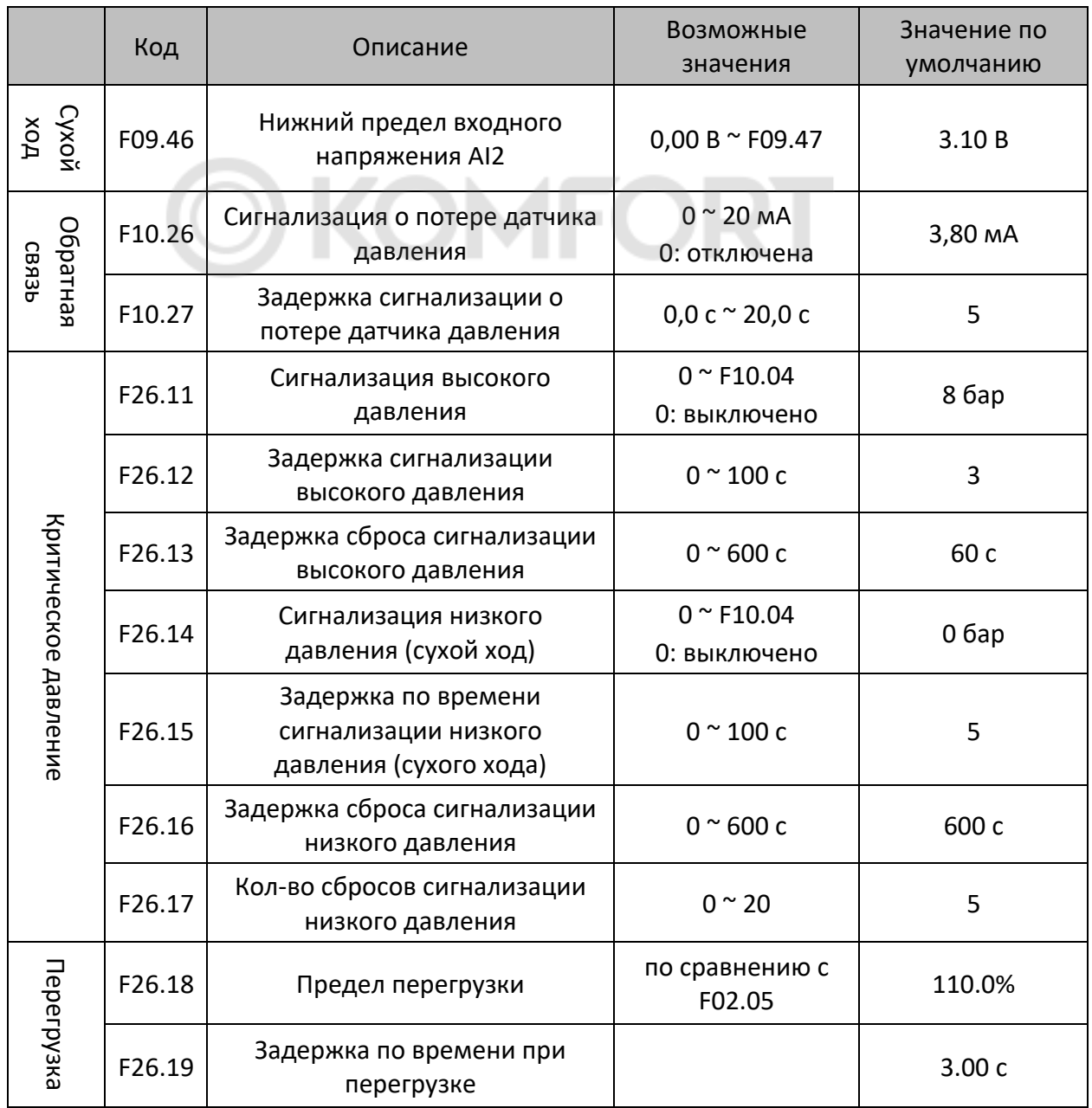

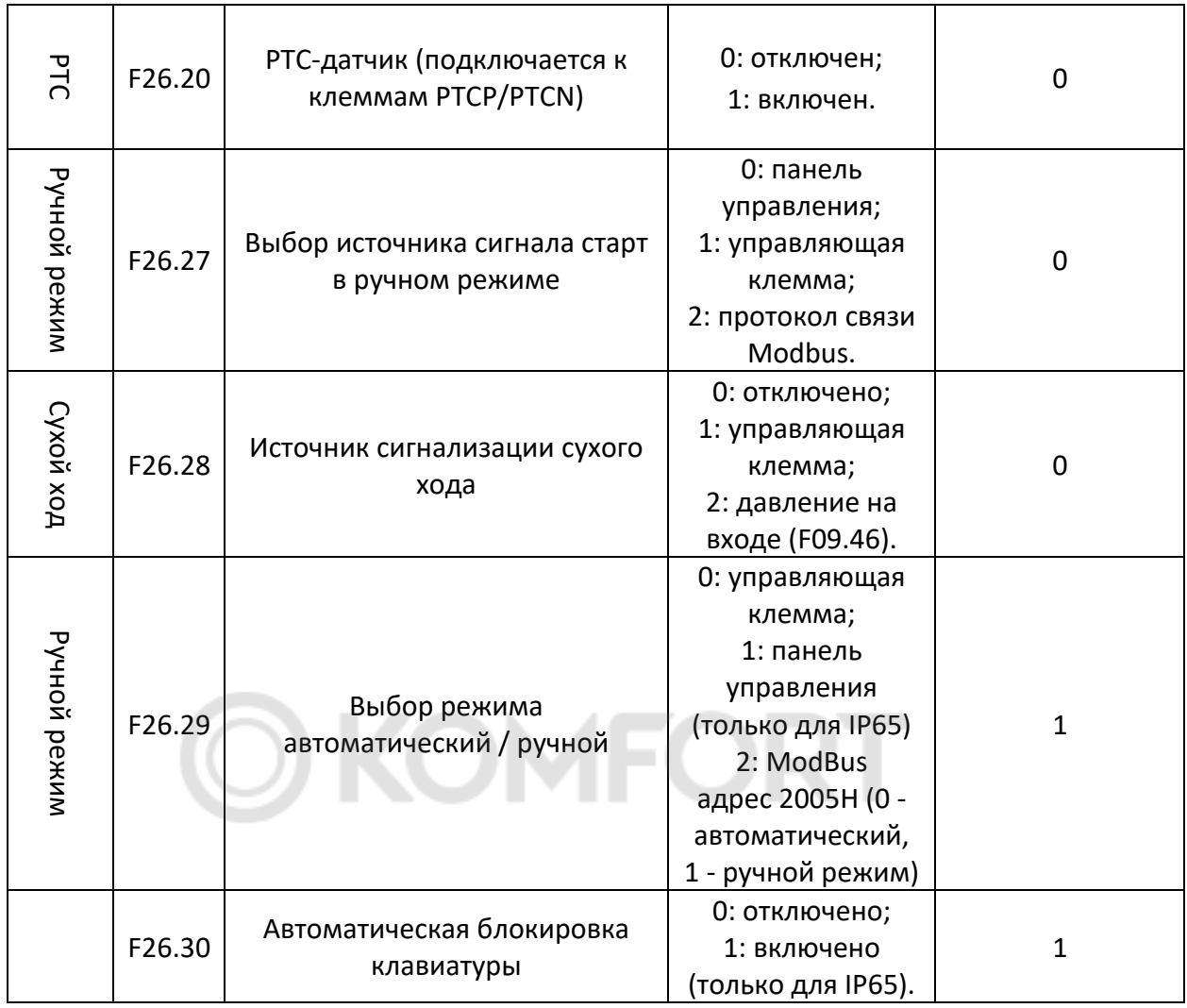

# 7.6 Параметры двигателя

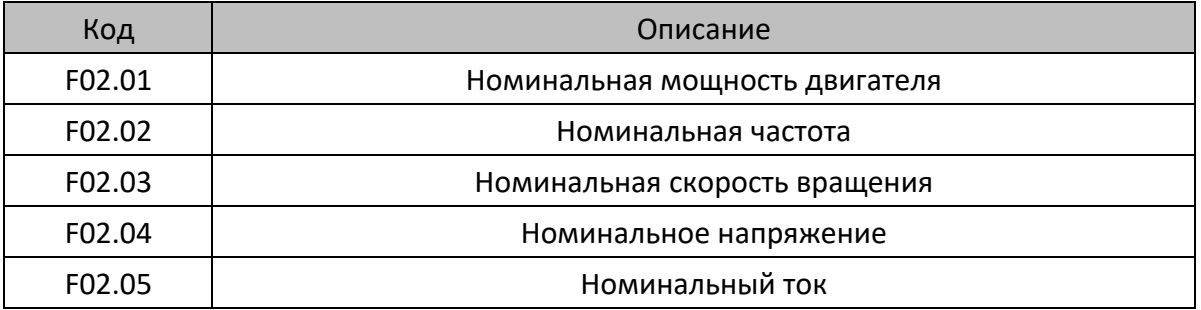

# 7.7 Параметры мониторинга

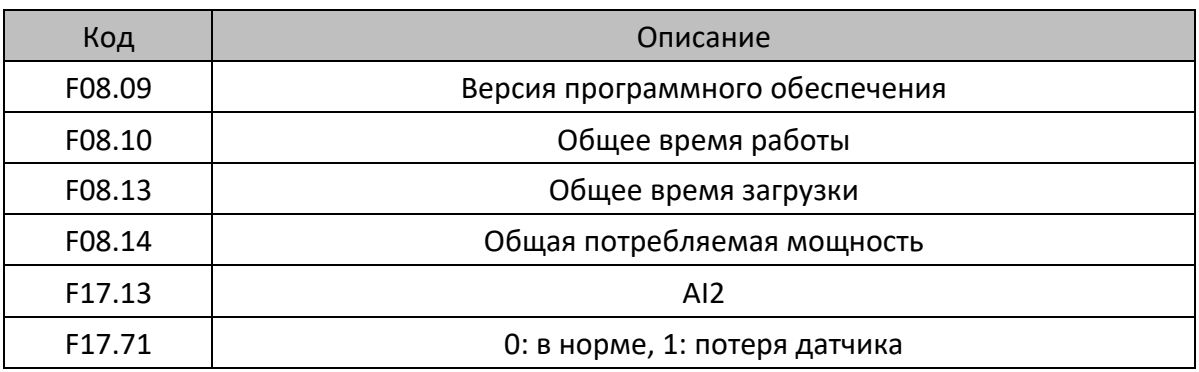

# Глава 8. Диагностика и устранение неполадок

После возникновения неисправности частотный преобразователь реализует функцию защиты и отображает код неисправности на панели управления (если панель управления доступна).

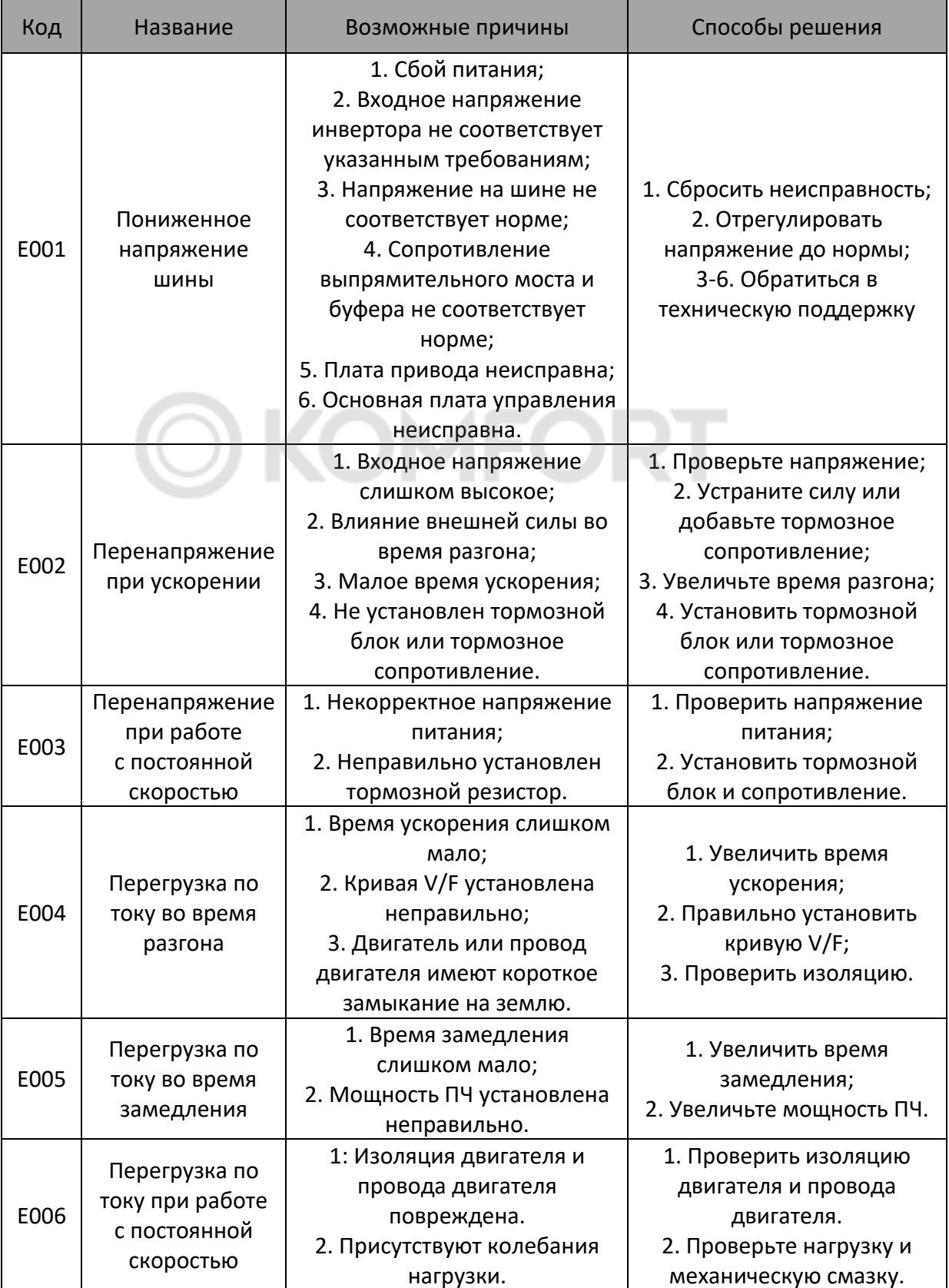

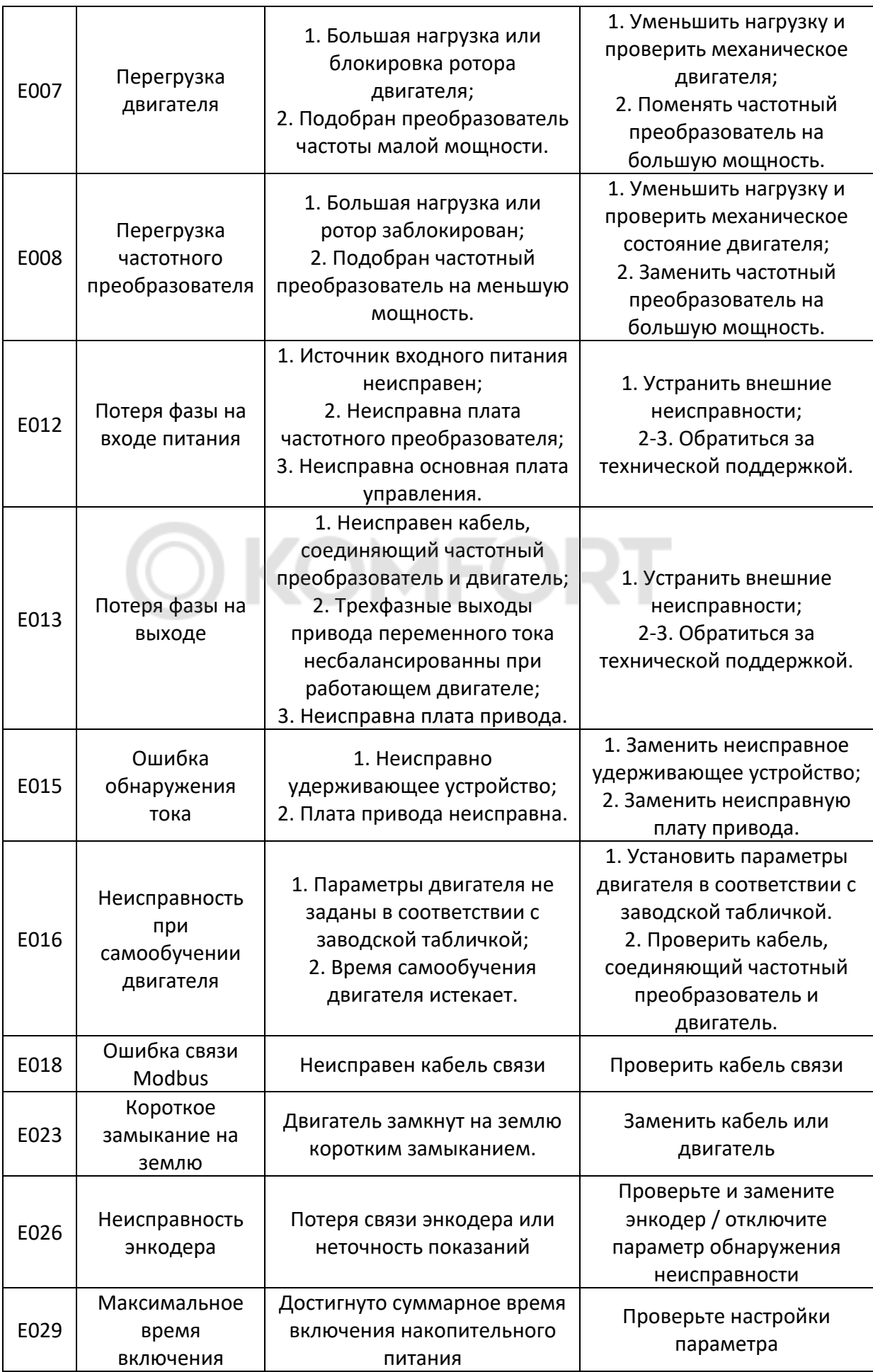

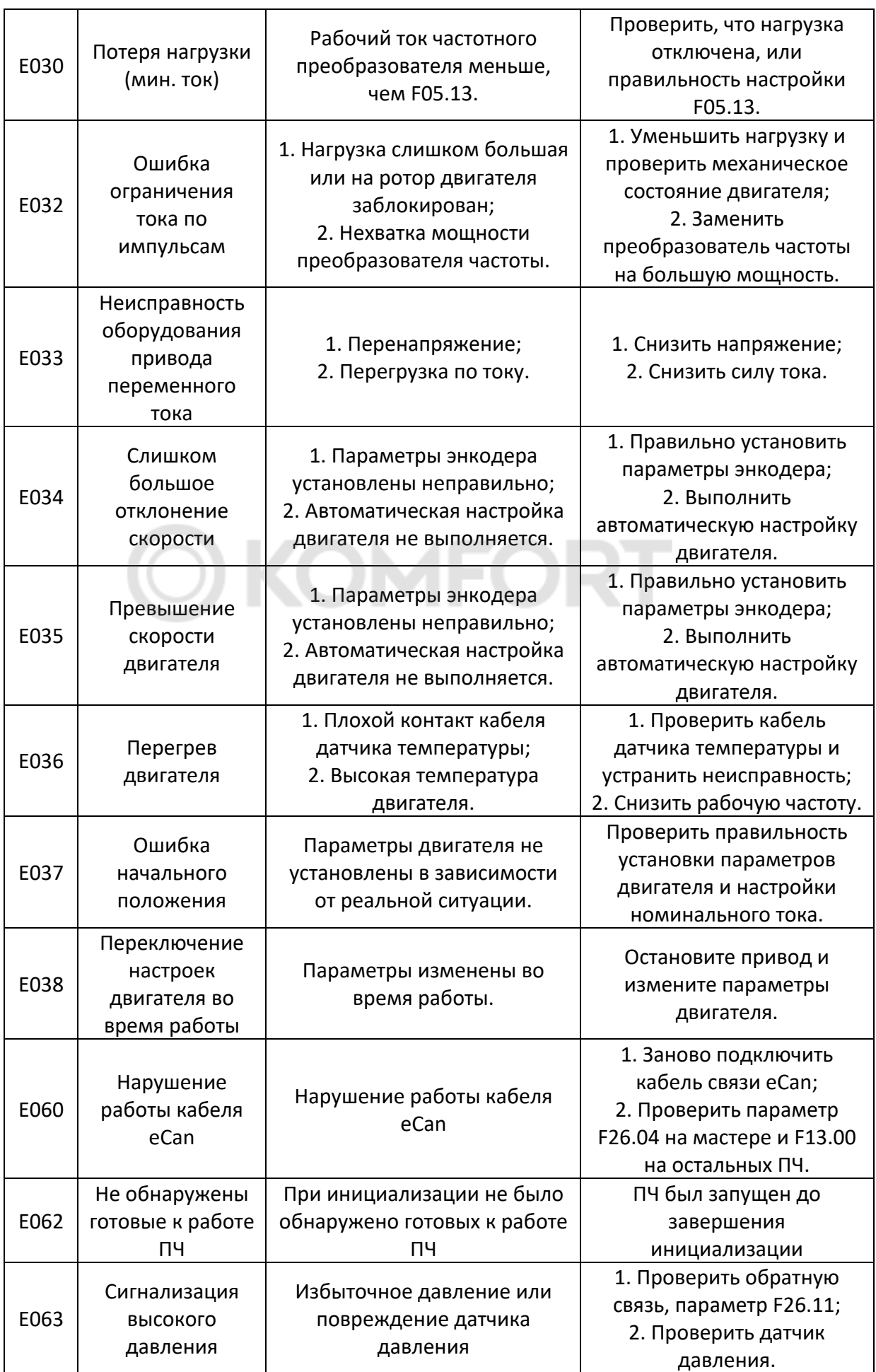

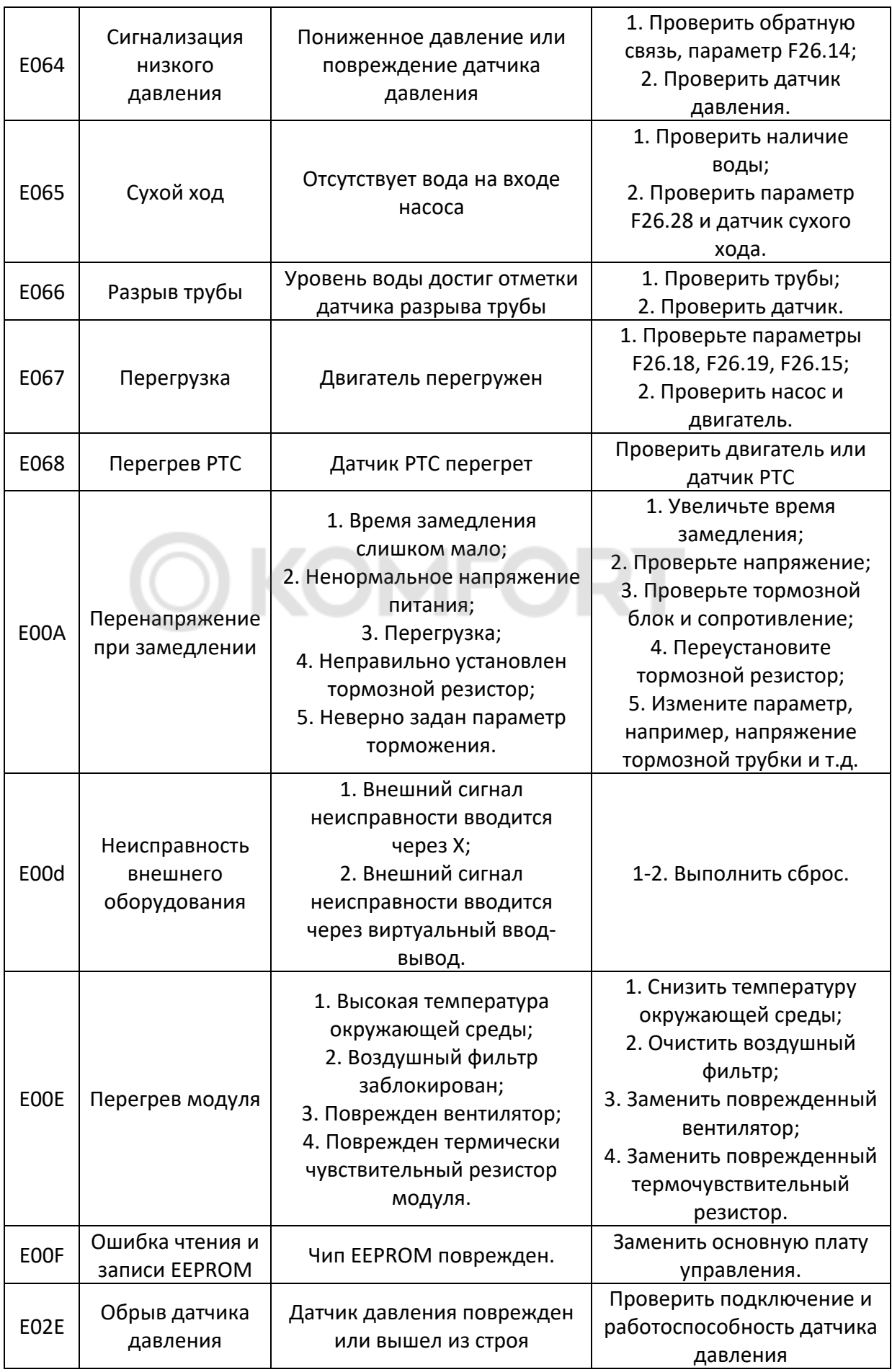

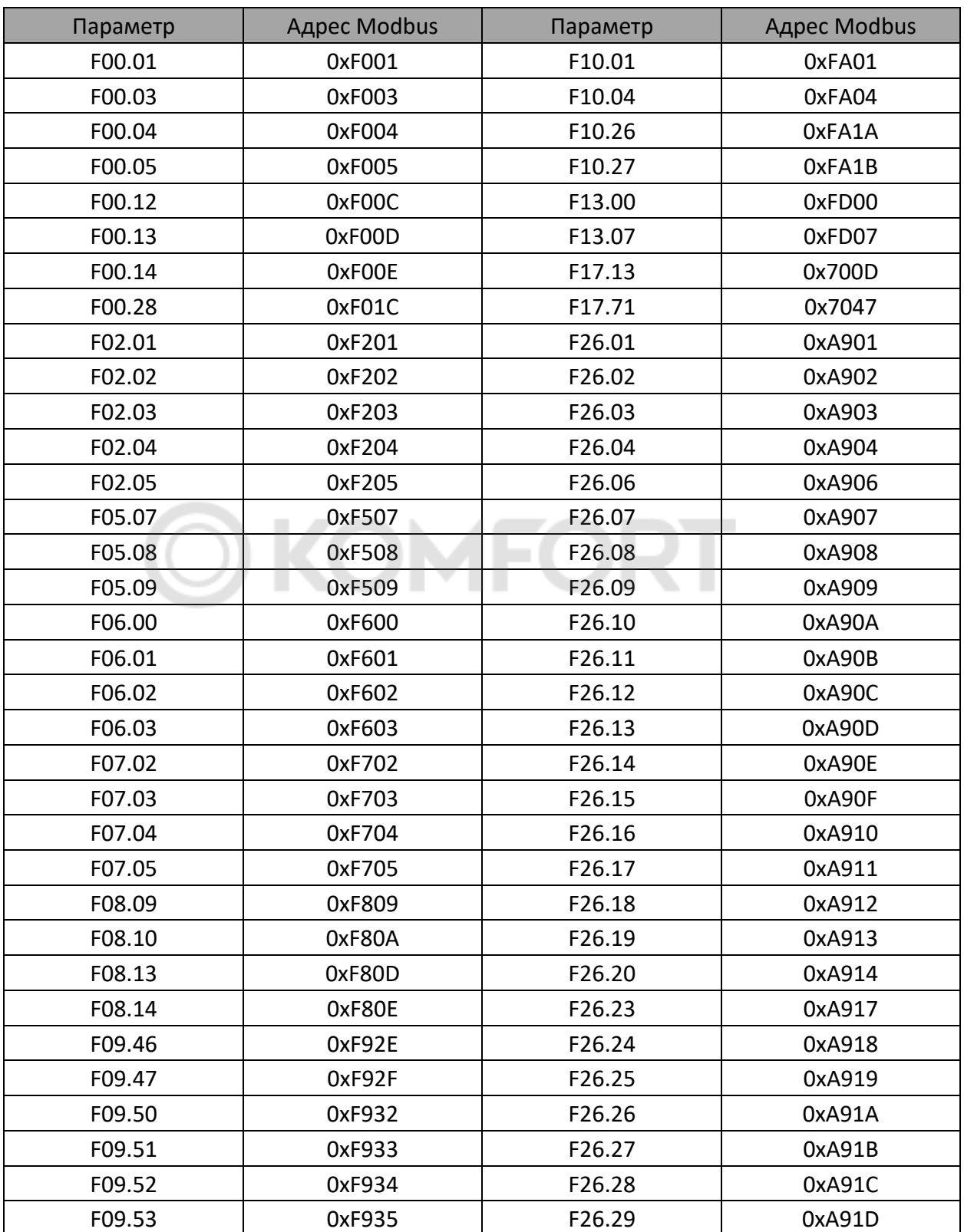

# Глава 9. Адресная таблица Modbus

### Communication type: RS485 Stop Bit: 1

Baud Rate: 9600. ParityBit: None

Data bit: 8

• Полный перечень вы можете найти в расширенном Руководстве по эксплуатации

# Глава 10. Частозадаваемые вопросы

### **1. Как настроить управление частотой по аналоговому сигналу 0-10в/4-20мА?**

**Ответ**: переключите PD ES в ручной режим (F26.29), рекомендуем через входную управляющую клемму (замкнуть клеммы S2 – DCM, параметр F06.01=51). Выбрать источник команды на запуск (F26.27). Выставить черную пиновую перемычку над клеммами AI1 на нужный тип сигнала (V 0-10в, А 4-20мА). Далее выставить значение параметра F00.07=2, подключить управляющий сигнал на клеммы AI1 и ACM.

### **2. В станции из нескольких насосов одновременно работает только один насос, остальные не включаются. Как это исправить?**

**Ответ**: Проверьте параметр F05.61 (Максимальное число одновременно работающих насосов).

**3. Как настроить функцию автоматического включения PD ES после включения питания?** 

**Ответ**: Задайте параметр F26.01 отличный от нуля, например 1с.

**4. Периодически прыгают значения частоты вращения и давления. Как это исправить?**

**Ответ**: Задайте значения параметров F26.25 и F26.26 немного меньше, а F26.24 немного больше. В критических ситуациях отключите функцию обнаружения утечек F26.23=0.

### **5. Нужно ли устанавливать дополнительно внешний тормозной резистор?**

**Ответ**: при использовании ПЧ PD ES в насосах, необходимость в установке внешнего тормозного резистора отсутствует. При использовании в вентиляционных система необходимо устанавливать внешний тормозной резистор, рассчитанный под конкретные условия эксплуатации.

### **6. Нужно ли устанавливать дополнительно моторный дроссель, сетевой дроссель, синусный фильтр, ЕМС фильтр?**

**Ответ**: если длина кабеля между ПЧ и двигателям до 50 м, нет необходимости в установке моторного дросселя. При длине кабеля от 50м до 200м необходимо установить один моторный дроссель, от 200м до 400м необходимо устанавливать два моторных дросселя. При использовании высокочувствительного оборудования (например, медицинского) рядом с ПЧ, необходимо устанавливать сетевой дроссель. В использовании синусного фильтра и ЕМС фильтра необходимости нет. Цены на дроссели моторные и сетевые можно найти в нашем прайсе.

### **7. Как настроить преобразователь частоты в режим работы по перепаду давления?**

**Ответ**: Преобразователи частоты PD ES имеют функцию поддержания перепада давления с использованием двух датчиков SP100. Датчик на нагнетании подключается к аналоговому входу AI1, датчик на всасе к AI2. Перемычки на плате должны быть установлены в положение (А 4-20мА). Параметр F26.02 (Тип датчика) настроить = 2 (AI1 - AI2, 4-20 мА). Требуемый перепад затем устанавливается параметром F10.01 (Заданное давление).

### **8. Управление преобразователем частоты в 2-х режимах:**

- Автоматический режим. Запуск по дискретному сигналу, управление частотой по аналоговому датчику 0...10 Вольт.
- Ручной режим. Запуск с панели, управление частотой с панели.

В автоматическом:

Запуск ПЧ по дискретному сигналу от внешнего контроллера на вход S1;

Управлять частотой сигналом с контроллера 0...10 Вольт.

В ручном:

Запуск с клавиатуры ПЧ;

Управлять частотой с клавиатуры ПЧ.

### **Схема подключения**:

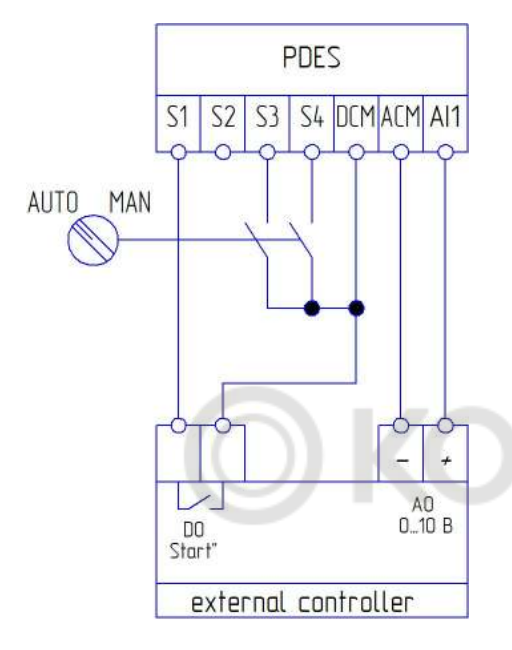

Программирование PDES:

Задаем параметры:

F26.00 = 0 – откл. каскадного режима управления;

F26.02 = 0 – датчик 0…10 В;

 $F00.01 = 1 -$  сигналы на запуск с клемм;

F00.05 = 0 – нижний предел частоты;

F00.06 = 2 – источник частоты А - AI1;

F00.07 = 1(0) – источник частоты В – клавиатура;

F00.09 = 2 – комбинированный режим выбора частоты,

переключение между А и В;

F06.00 = 1 – S1 запуск в прямом направлении

F06.02 = 20 – S3 Переключение сигналов на запуск

F06.03 = 19 – S4 Переключение между частотой А и В F10.26 = 0 – обнаружение обрыва датчика ПИД откл.  $F00.32 = 0$ 

Необходимо для аналогового входа AI1 переставить перемычку на плате (рядом с зелеными клеммами) в положение «V». Есть переключатель AUTO/MAN.

В положении AUTO:

При замыкании S1 происходит запуск ПЧ.

Частота регулируется изменением напряжения (0…10В) на входе AI1.

В положении MAN:

Замыкаются входы S3 иS4.

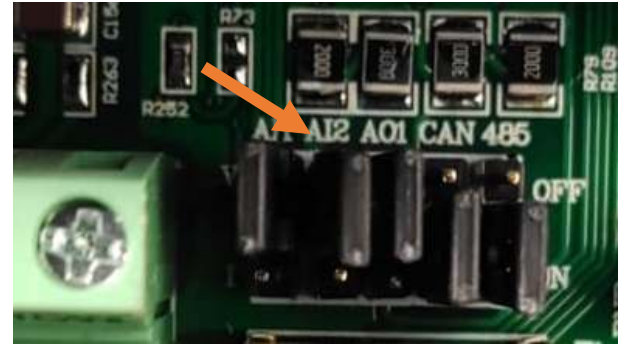

При замыкании S3 происходит переключение между сигналами на запуск/останов с дискретного входа S1, и сигналами на запуск/останов с клавиатуры ПЧ.

При замыкании S4 сигнал задания частоты переключается на частоту B (F00.07 = 1 значит должно быть с клавиатуры).

### **9. Как разблокировать ПЧ для изменения параметров и пуска насоса?**

Одновременно нажмите и удерживайте кнопки «ВВЕРХ и ВНИЗ» в течение 2 сек.

### **10. Как программно изменить направление вращения электродвигателя насоса?**

Измените параметр F00.16

0 – прямое направление вращения / 1- обратное направление вращения

### Приложение. Примеры Установки

PD ES IP20

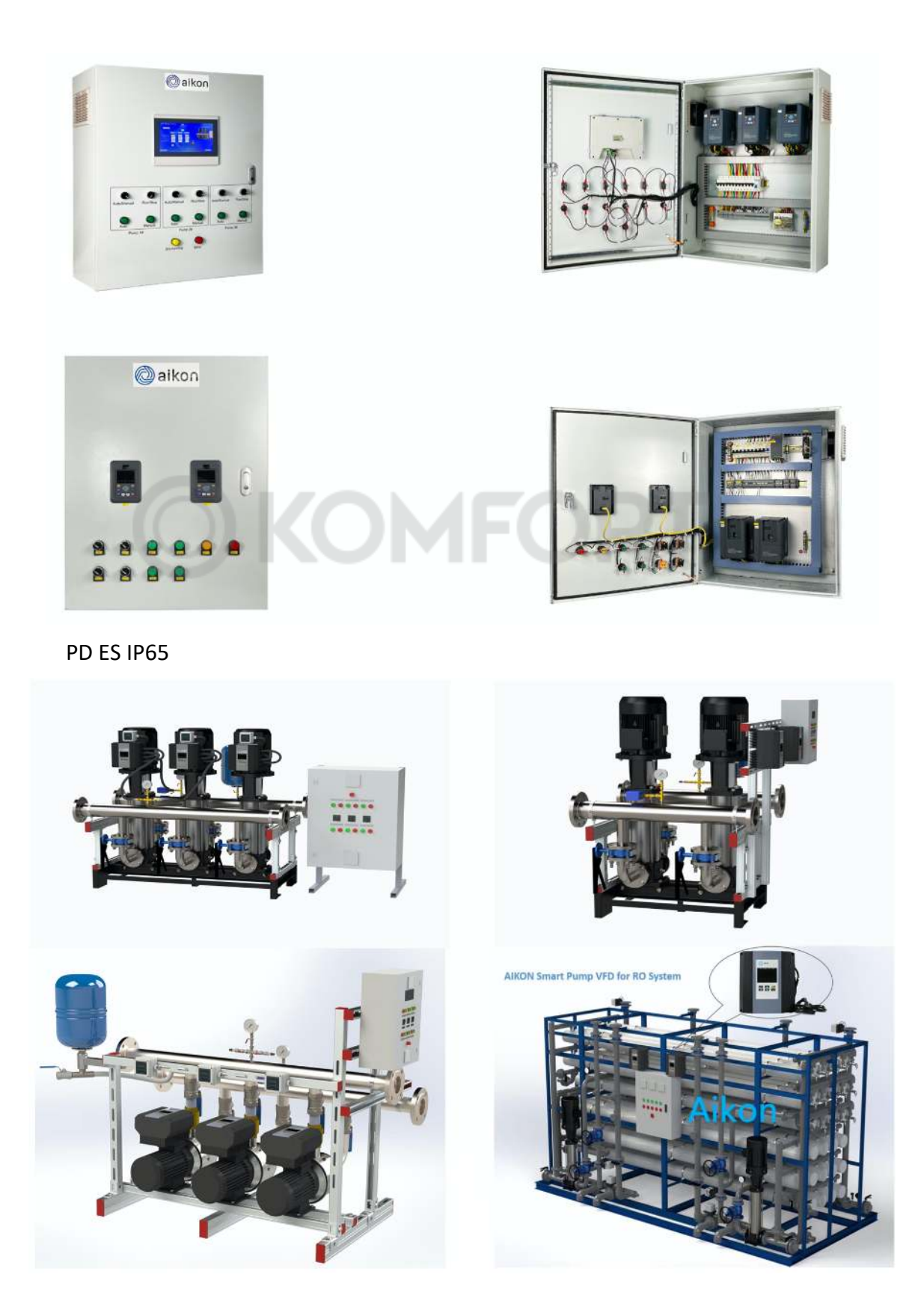